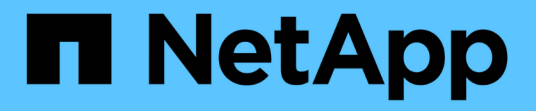

# **Amazon FSX for NetApp ONTAP** 文档

Amazon FSx for NetApp ONTAP

NetApp November 28, 2023

This PDF was generated from https://docs.netapp.com/zh-cn/bluexp-fsx-ontap/index.html on November 28, 2023. Always check docs.netapp.com for the latest.

# 目录

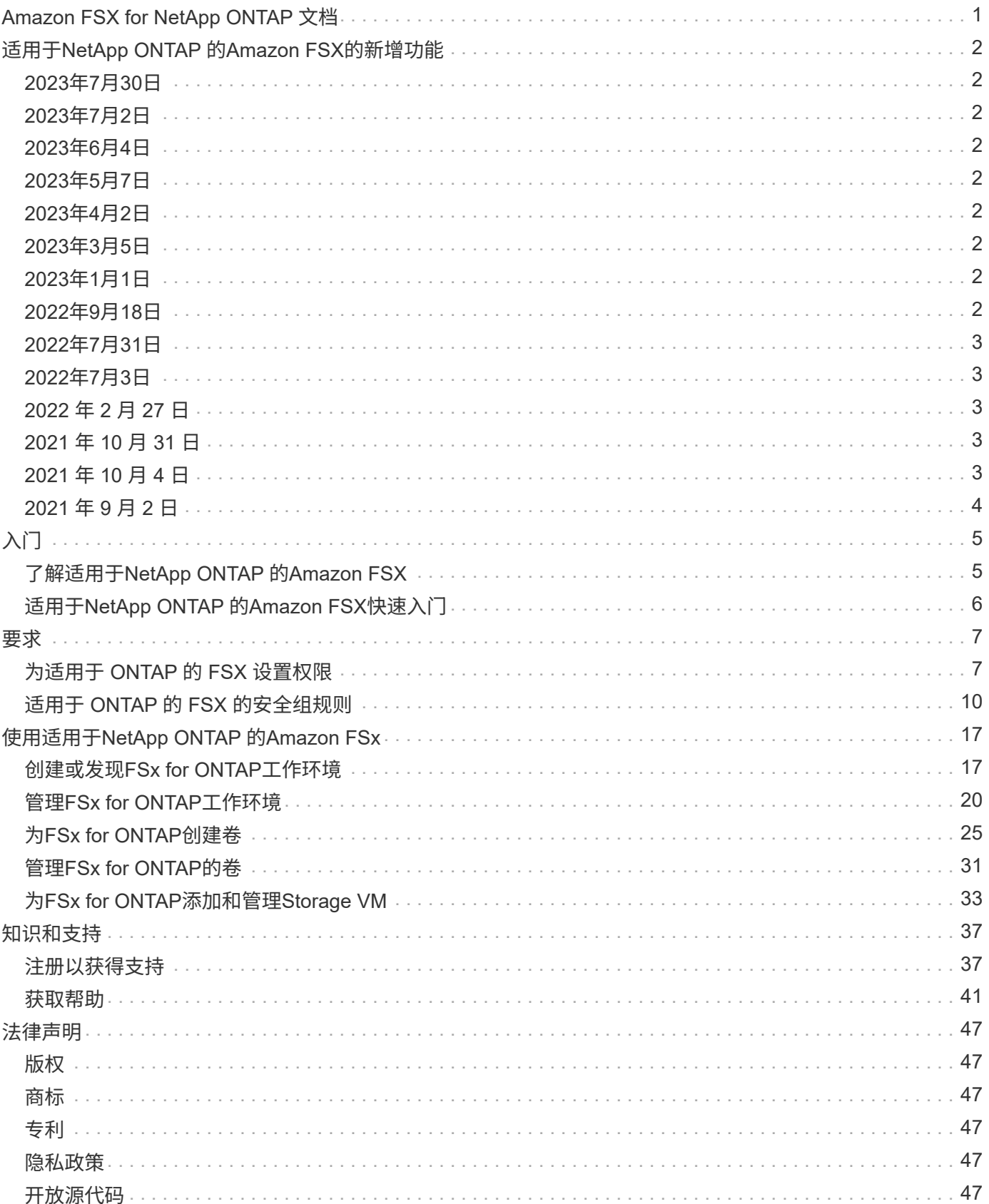

# <span id="page-2-0"></span>**Amazon FSX for NetApp ONTAP** 文档

# <span id="page-3-0"></span>适用于**NetApp ONTAP** 的**Amazon FSX**的新增功能

了解FSx for ONTAP中的新增功能。

# <span id="page-3-1"></span>**2023**年**7**月**30**日

现在、客户可以在以下三个新AWS地区为NetApp ONTAP文件系统创建Amazon FSx:欧洲(苏黎世)、欧洲(西班 牙)和亚太地区(亚马逊河)。

请参见 ["Amazon FSx for NetApp ONTAP](https://aws.amazon.com/about-aws/whats-new/2023/04/amazon-fsx-netapp-ontap-three-regions/#:~:text=Customers%20can%20now%20create%20Amazon,file%20systems%20in%20the%20cloud)[现已在另外三个地区推出](https://aws.amazon.com/about-aws/whats-new/2023/04/amazon-fsx-netapp-ontap-three-regions/#:~:text=Customers%20can%20now%20create%20Amazon,file%20systems%20in%20the%20cloud)["](https://aws.amazon.com/about-aws/whats-new/2023/04/amazon-fsx-netapp-ontap-three-regions/#:~:text=Customers%20can%20now%20create%20Amazon,file%20systems%20in%20the%20cloud) 了解完整详细信息。

# <span id="page-3-2"></span>**2023**年**7**月**2**日

- 您现在可以: ["](https://docs.netapp.com/us-en/cloud-manager-fsx-ontap/use/task-add-fsx-svm.html)[添加](https://docs.netapp.com/us-en/cloud-manager-fsx-ontap/use/task-add-fsx-svm.html)[Storage VM"](https://docs.netapp.com/us-en/cloud-manager-fsx-ontap/use/task-add-fsx-svm.html) 到使用BlueXP的Amazon FSx for NetApp ONTAP文件系统。
- "我的商机"选项卡现在为"我的资产"。文档已更新、以反映新名称。

# <span id="page-3-3"></span>**2023**年**6**月**4**日

- 时间 ["](https://docs.netapp.com/us-en/cloud-manager-fsx-ontap/use/task-creating-fsx-working-environment.html#create-an-amazon-fsx-for-netapp-ontap-working-environment)[创建工作环境](https://docs.netapp.com/us-en/cloud-manager-fsx-ontap/use/task-creating-fsx-working-environment.html#create-an-amazon-fsx-for-netapp-ontap-working-environment)",您可以指定每周30分钟维护窗口的开始时间,以确保维护不会与关键业务活动冲突。
- 时间 ["](https://docs.netapp.com/us-en/cloud-manager-fsx-ontap/use/task-add-fsx-volumes.html)[创建卷](https://docs.netapp.com/us-en/cloud-manager-fsx-ontap/use/task-add-fsx-volumes.html)["](https://docs.netapp.com/us-en/cloud-manager-fsx-ontap/use/task-add-fsx-volumes.html),则可以通过创建FlexGroup在卷之间分布数据来启用数据优化。

# <span id="page-3-4"></span>**2023**年**5**月**7**日

- 创建工作环境时、您现在可以使用BlueXP ["](https://docs.netapp.com/us-en/bluexp-fsx-ontap/use/task-creating-fsx-working-environment.html#create-an-amazon-fsx-for-netapp-ontap-working-environment)[生成安全组](https://docs.netapp.com/us-en/bluexp-fsx-ontap/use/task-creating-fsx-working-environment.html#create-an-amazon-fsx-for-netapp-ontap-working-environment)["](https://docs.netapp.com/us-en/bluexp-fsx-ontap/use/task-creating-fsx-working-environment.html#create-an-amazon-fsx-for-netapp-ontap-working-environment) 仅允许选定VPC中的流量。此功能 ["](https://docs.netapp.com/us-en/bluexp-fsx-ontap/requirements/task-setting-up-permissions-fsx.html)[需要其他权限](https://docs.netapp.com/us-en/bluexp-fsx-ontap/requirements/task-setting-up-permissions-fsx.html) ["](https://docs.netapp.com/us-en/bluexp-fsx-ontap/requirements/task-setting-up-permissions-fsx.html)。
- 您可以选择 ["](https://docs.netapp.com/us-en/bluexp-fsx-ontap/use/task-add-fsx-volumes.html#create-volumes)[添加](https://docs.netapp.com/us-en/bluexp-fsx-ontap/use/task-add-fsx-volumes.html#create-volumes)["](https://docs.netapp.com/us-en/bluexp-fsx-ontap/use/task-add-fsx-volumes.html#create-volumes) 和 ["](https://docs.netapp.com/us-en/bluexp-fsx-ontap/use/task-manage-fsx-volumes.html#manage-volume-tags)[修改](https://docs.netapp.com/us-en/bluexp-fsx-ontap/use/task-manage-fsx-volumes.html#manage-volume-tags)["](https://docs.netapp.com/us-en/bluexp-fsx-ontap/use/task-manage-fsx-volumes.html#manage-volume-tags) 用于对卷进行分类的标记。

# <span id="page-3-5"></span>**2023**年**4**月**2**日

IOPS限制会增加、以允许手动或自动配置、最高可达160、000次。

# <span id="page-3-6"></span>**2023**年**3**月**5**日

文档中对用户界面进行了改进、并更新了屏幕截图。

# <span id="page-3-7"></span>**2023**年**1**月**1**日

现在、您可以选择启用 ["](https://docs.netapp.com/us-en/bluexp-fsx-ontap/use/task-manage-working-environment.html#manage-automatic-capacity)[自动容量管理](https://docs.netapp.com/us-en/bluexp-fsx-ontap/use/task-manage-working-environment.html#manage-automatic-capacity)["](https://docs.netapp.com/us-en/bluexp-fsx-ontap/use/task-manage-working-environment.html#manage-automatic-capacity) 根据需要添加增量存储。自动容量管理会定期轮询集群以评估需求、并 自动按集群最大容量的10%到80%的增量增加存储容量。

# <span id="page-3-8"></span>**2022**年**9**月**18**日

您现在可以: ["](https://docs.netapp.com/us-en/bluexp-fsx-ontap/use/task-manage-working-environment.html#change-storage-capacity-and-IOPS)[更改存储容量和](https://docs.netapp.com/us-en/bluexp-fsx-ontap/use/task-manage-working-environment.html#change-storage-capacity-and-IOPS)[IOPS"](https://docs.netapp.com/us-en/bluexp-fsx-ontap/use/task-manage-working-environment.html#change-storage-capacity-and-IOPS) 创建适用于ONTAP 的FSX工作环境后的任何时间。

# <span id="page-4-0"></span>**2022**年**7**月**31**日

• 如果您之前已向Cloud Manager提供AWS凭据、则新的\*我的资产\*功能可以自动发现并建议FSx、以便使 用Cloud Manager添加和管理ONTAP文件系统。您还可以通过\*我的资产\*选项卡查看可用的数据服务。

["](https://docs.netapp.com/us-en/bluexp-fsx-ontap/use/task-creating-fsx-working-environment.html#discover-an-existing-fsx-for-ontap-file-system)[使用](https://docs.netapp.com/us-en/bluexp-fsx-ontap/use/task-creating-fsx-working-environment.html#discover-an-existing-fsx-for-ontap-file-system)[My estate](https://docs.netapp.com/us-en/bluexp-fsx-ontap/use/task-creating-fsx-working-environment.html#discover-an-existing-fsx-for-ontap-file-system)[了解](https://docs.netapp.com/us-en/bluexp-fsx-ontap/use/task-creating-fsx-working-environment.html#discover-an-existing-fsx-for-ontap-file-system)[FSx for ONTAP"](https://docs.netapp.com/us-en/bluexp-fsx-ontap/use/task-creating-fsx-working-environment.html#discover-an-existing-fsx-for-ontap-file-system)

- 您现在可以: ["](https://docs.netapp.com/us-en/bluexp-fsx-ontap/use/task-manage-working-environment.html#change-throughput-capacity)[更改吞吐量容量](https://docs.netapp.com/us-en/bluexp-fsx-ontap/use/task-manage-working-environment.html#change-throughput-capacity)["](https://docs.netapp.com/us-en/bluexp-fsx-ontap/use/task-manage-working-environment.html#change-throughput-capacity) 创建适用于ONTAP 的FSX工作环境后的任何时间。
- 您现在可以: ["](https://docs.netapp.com/us-en/bluexp-fsx-ontap/use/task-manage-fsx-volumes.html#replicate-and-sync-data)[复制和同步数据](https://docs.netapp.com/us-en/bluexp-fsx-ontap/use/task-manage-fsx-volumes.html#replicate-and-sync-data)["](https://docs.netapp.com/us-en/bluexp-fsx-ontap/use/task-manage-fsx-volumes.html#replicate-and-sync-data) 使用FSX for ONTAP 作为源的内部和其他FSX for ONTAP 系统。
- 您现在可以: ["](https://docs.netapp.com/us-en/bluexp-fsx-ontap/use/task-add-fsx-volumes.html#creating-volumes)[使用](https://docs.netapp.com/us-en/bluexp-fsx-ontap/use/task-add-fsx-volumes.html#creating-volumes)[Cloud Manager](https://docs.netapp.com/us-en/bluexp-fsx-ontap/use/task-add-fsx-volumes.html#creating-volumes)[在适用于](https://docs.netapp.com/us-en/bluexp-fsx-ontap/use/task-add-fsx-volumes.html#creating-volumes)[ONTAP](https://docs.netapp.com/us-en/bluexp-fsx-ontap/use/task-add-fsx-volumes.html#creating-volumes) [的](https://docs.netapp.com/us-en/bluexp-fsx-ontap/use/task-add-fsx-volumes.html#creating-volumes)[FSX](https://docs.netapp.com/us-en/bluexp-fsx-ontap/use/task-add-fsx-volumes.html#creating-volumes)[中创建](https://docs.netapp.com/us-en/bluexp-fsx-ontap/use/task-add-fsx-volumes.html#creating-volumes)[iSCSI](https://docs.netapp.com/us-en/bluexp-fsx-ontap/use/task-add-fsx-volumes.html#creating-volumes)[卷](https://docs.netapp.com/us-en/bluexp-fsx-ontap/use/task-add-fsx-volumes.html#creating-volumes)["](https://docs.netapp.com/us-en/bluexp-fsx-ontap/use/task-add-fsx-volumes.html#creating-volumes)。

# <span id="page-4-1"></span>**2022**年**7**月**3**日

• 现在、您可以选择一个或多个可用性区域HA部署模式。

["](https://docs.netapp.com/us-en/bluexp-fsx-ontap/use/task-creating-fsx-working-environment.html#create-an-amazon-fsx-for-ontap-working-environment)[创建适用于](https://docs.netapp.com/us-en/bluexp-fsx-ontap/use/task-creating-fsx-working-environment.html#create-an-amazon-fsx-for-ontap-working-environment) [ONTAP](https://docs.netapp.com/us-en/bluexp-fsx-ontap/use/task-creating-fsx-working-environment.html#create-an-amazon-fsx-for-ontap-working-environment) [的](https://docs.netapp.com/us-en/bluexp-fsx-ontap/use/task-creating-fsx-working-environment.html#create-an-amazon-fsx-for-ontap-working-environment) [FSX](https://docs.netapp.com/us-en/bluexp-fsx-ontap/use/task-creating-fsx-working-environment.html#create-an-amazon-fsx-for-ontap-working-environment) [工作环境](https://docs.netapp.com/us-en/bluexp-fsx-ontap/use/task-creating-fsx-working-environment.html#create-an-amazon-fsx-for-ontap-working-environment)["](https://docs.netapp.com/us-en/bluexp-fsx-ontap/use/task-creating-fsx-working-environment.html#create-an-amazon-fsx-for-ontap-working-environment)

• Cloud Manager现在支持AWS GovCloud帐户身份验证。

["](https://docs.netapp.com/us-en/bluexp-fsx-ontap/requirements/task-setting-up-permissions-fsx.html#set-up-the-iam-role)[设](https://docs.netapp.com/us-en/bluexp-fsx-ontap/requirements/task-setting-up-permissions-fsx.html#set-up-the-iam-role)[置](https://docs.netapp.com/us-en/bluexp-fsx-ontap/requirements/task-setting-up-permissions-fsx.html#set-up-the-iam-role) [IAM](https://docs.netapp.com/us-en/bluexp-fsx-ontap/requirements/task-setting-up-permissions-fsx.html#set-up-the-iam-role) [角色](https://docs.netapp.com/us-en/bluexp-fsx-ontap/requirements/task-setting-up-permissions-fsx.html#set-up-the-iam-role)["](https://docs.netapp.com/us-en/bluexp-fsx-ontap/requirements/task-setting-up-permissions-fsx.html#set-up-the-iam-role)

# <span id="page-4-2"></span>**2022** 年 **2** 月 **27** 日

### 承担 **IAM** 角色

在创建适用于 ONTAP 的 FSX 工作环境时,您现在必须提供一个 IAM 角色的 ARN , Cloud Manager 可以使用 此 ARN 来创建适用于 ONTAP 的 FSX 工作环境。您以前需要提供 AWS 访问密钥。

["](https://docs.netapp.com/us-en/bluexp-fsx-ontap/requirements/task-setting-up-permissions-fsx.html)[了解如何为适用于](https://docs.netapp.com/us-en/bluexp-fsx-ontap/requirements/task-setting-up-permissions-fsx.html) [ONTAP](https://docs.netapp.com/us-en/bluexp-fsx-ontap/requirements/task-setting-up-permissions-fsx.html) [的](https://docs.netapp.com/us-en/bluexp-fsx-ontap/requirements/task-setting-up-permissions-fsx.html) [FSX](https://docs.netapp.com/us-en/bluexp-fsx-ontap/requirements/task-setting-up-permissions-fsx.html) [设](https://docs.netapp.com/us-en/bluexp-fsx-ontap/requirements/task-setting-up-permissions-fsx.html)[置权限](https://docs.netapp.com/us-en/bluexp-fsx-ontap/requirements/task-setting-up-permissions-fsx.html)["](https://docs.netapp.com/us-en/bluexp-fsx-ontap/requirements/task-setting-up-permissions-fsx.html)。

# <span id="page-4-3"></span>**2021** 年 **10** 月 **31** 日

### 使用 **Cloud Manager API** 创建 **iSCSI** 卷

您可以使用 Cloud Manager API 为适用于 ONTAP 的 FSX 创建 iSCSI 卷,并在您的工作环境中对其进行管理。

创建卷时选择卷单元

您可以 ["](https://docs.netapp.com/us-en/bluexp-fsx-ontap/use/task-add-fsx-volumes.html#creating-volumes)[创建卷时,请选择卷](https://docs.netapp.com/us-en/bluexp-fsx-ontap/use/task-add-fsx-volumes.html#creating-volumes)[单位\(](https://docs.netapp.com/us-en/bluexp-fsx-ontap/use/task-add-fsx-volumes.html#creating-volumes) [GiB](https://docs.netapp.com/us-en/bluexp-fsx-ontap/use/task-add-fsx-volumes.html#creating-volumes) [或](https://docs.netapp.com/us-en/bluexp-fsx-ontap/use/task-add-fsx-volumes.html#creating-volumes) [TiB](https://docs.netapp.com/us-en/bluexp-fsx-ontap/use/task-add-fsx-volumes.html#creating-volumes) [\)](https://docs.netapp.com/us-en/bluexp-fsx-ontap/use/task-add-fsx-volumes.html#creating-volumes)" 在适用于 ONTAP 的 FSX 中。

# <span id="page-4-4"></span>**2021** 年 **10** 月 **4** 日

### 使用 **Cloud Manager** 创建 **CIFS** 卷

现在可以了 ["](https://docs.netapp.com/us-en/bluexp-fsx-ontap/use/task-add-fsx-volumes.html#creating-volumes)[使用](https://docs.netapp.com/us-en/bluexp-fsx-ontap/use/task-add-fsx-volumes.html#creating-volumes) [Cloud Manager](https://docs.netapp.com/us-en/bluexp-fsx-ontap/use/task-add-fsx-volumes.html#creating-volumes) [在适用于](https://docs.netapp.com/us-en/bluexp-fsx-ontap/use/task-add-fsx-volumes.html#creating-volumes) [ONTAP](https://docs.netapp.com/us-en/bluexp-fsx-ontap/use/task-add-fsx-volumes.html#creating-volumes) [的](https://docs.netapp.com/us-en/bluexp-fsx-ontap/use/task-add-fsx-volumes.html#creating-volumes) [FSX](https://docs.netapp.com/us-en/bluexp-fsx-ontap/use/task-add-fsx-volumes.html#creating-volumes) [中创建](https://docs.netapp.com/us-en/bluexp-fsx-ontap/use/task-add-fsx-volumes.html#creating-volumes) [CIFS](https://docs.netapp.com/us-en/bluexp-fsx-ontap/use/task-add-fsx-volumes.html#creating-volumes) [卷](https://docs.netapp.com/us-en/bluexp-fsx-ontap/use/task-add-fsx-volumes.html#creating-volumes)["](https://docs.netapp.com/us-en/bluexp-fsx-ontap/use/task-add-fsx-volumes.html#creating-volumes)。

## 使用 **Cloud Manager** 编辑卷

现在可以了 ["](https://docs.netapp.com/us-en/bluexp-fsx-ontap/use/task-manage-fsx-volumes.html#editing-volumes)[使用](https://docs.netapp.com/us-en/bluexp-fsx-ontap/use/task-manage-fsx-volumes.html#editing-volumes) [Cloud Manager](https://docs.netapp.com/us-en/bluexp-fsx-ontap/use/task-manage-fsx-volumes.html#editing-volumes) [编辑](https://docs.netapp.com/us-en/bluexp-fsx-ontap/use/task-manage-fsx-volumes.html#editing-volumes) [ONTAP](https://docs.netapp.com/us-en/bluexp-fsx-ontap/use/task-manage-fsx-volumes.html#editing-volumes) [卷的](https://docs.netapp.com/us-en/bluexp-fsx-ontap/use/task-manage-fsx-volumes.html#editing-volumes) [FSX"](https://docs.netapp.com/us-en/bluexp-fsx-ontap/use/task-manage-fsx-volumes.html#editing-volumes)。

# <span id="page-5-0"></span>**2021** 年 **9** 月 **2** 日

### 支持适用于**NetApp ONTAP** 的**Amazon FSX**

• ["](https://docs.aws.amazon.com/fsx/latest/ONTAPGuide/what-is-fsx-ontap.html)[适用于](https://docs.aws.amazon.com/fsx/latest/ONTAPGuide/what-is-fsx-ontap.html) [NetApp ONTAP](https://docs.aws.amazon.com/fsx/latest/ONTAPGuide/what-is-fsx-ontap.html) [的](https://docs.aws.amazon.com/fsx/latest/ONTAPGuide/what-is-fsx-ontap.html) [Amazon FSX"](https://docs.aws.amazon.com/fsx/latest/ONTAPGuide/what-is-fsx-ontap.html) 是一项完全托管的服务, 允许客户启动和运行由 NetApp ONTAP 存储操作系统提供支持的文件系统。FSX for ONTAP 提供了与 NetApp 客户在内部使用的相同的特性, 性能 和管理功能,并具有原生 AWS 服务的简单性,灵活性,安全性和可扩展性。

["](https://docs.netapp.com/us-en/bluexp-fsx-ontap/start/concept-fsx-aws.html)[了解适用于](https://docs.netapp.com/us-en/bluexp-fsx-ontap/start/concept-fsx-aws.html)[NetApp ONTAP](https://docs.netapp.com/us-en/bluexp-fsx-ontap/start/concept-fsx-aws.html) [的](https://docs.netapp.com/us-en/bluexp-fsx-ontap/start/concept-fsx-aws.html)[Amazon FSX"](https://docs.netapp.com/us-en/bluexp-fsx-ontap/start/concept-fsx-aws.html)。

• 您可以在 Cloud Manager 中配置适用于 ONTAP 的 FSX 工作环境。

["](https://docs.netapp.com/us-en/bluexp-fsx-ontap/use/task-creating-fsx-working-environment.html)[创建适用于](https://docs.netapp.com/us-en/bluexp-fsx-ontap/use/task-creating-fsx-working-environment.html)[NetApp ONTAP](https://docs.netapp.com/us-en/bluexp-fsx-ontap/use/task-creating-fsx-working-environment.html) [的](https://docs.netapp.com/us-en/bluexp-fsx-ontap/use/task-creating-fsx-working-environment.html)[Amazon FSX](https://docs.netapp.com/us-en/bluexp-fsx-ontap/use/task-creating-fsx-working-environment.html)[工作环境](https://docs.netapp.com/us-en/bluexp-fsx-ontap/use/task-creating-fsx-working-environment.html)["](https://docs.netapp.com/us-en/bluexp-fsx-ontap/use/task-creating-fsx-working-environment.html)。

• 使用 AWS 和 Cloud Manager 中的连接器,您可以创建和管理卷,复制数据,并将适用于 ONTAP 的 FSx 与 Data sense 和 Cloud Sync 等 NetApp 云服务集成。

["](https://docs.netapp.com/us-en/bluexp-classification/task-scanning-fsx.html)[开始使用适用于](https://docs.netapp.com/us-en/bluexp-classification/task-scanning-fsx.html)[Amazon FSX for NetApp ONTAP](https://docs.netapp.com/us-en/bluexp-classification/task-scanning-fsx.html) [的](https://docs.netapp.com/us-en/bluexp-classification/task-scanning-fsx.html)[Cloud Data sense"](https://docs.netapp.com/us-en/bluexp-classification/task-scanning-fsx.html)。

# <span id="page-6-0"></span>入门

# <span id="page-6-1"></span>了解适用于**NetApp ONTAP** 的**Amazon FSX**

["](https://docs.aws.amazon.com/fsx/latest/ONTAPGuide/what-is-fsx-ontap.html)[适用于](https://docs.aws.amazon.com/fsx/latest/ONTAPGuide/what-is-fsx-ontap.html) [NetApp ONTAP](https://docs.aws.amazon.com/fsx/latest/ONTAPGuide/what-is-fsx-ontap.html) [的](https://docs.aws.amazon.com/fsx/latest/ONTAPGuide/what-is-fsx-ontap.html) [Amazon FSX"](https://docs.aws.amazon.com/fsx/latest/ONTAPGuide/what-is-fsx-ontap.html) 是一项完全托管的服务、允许客户启动和运行 由NetApp ONTAP存储操作系统提供支持的文件系统。FSX for ONTAP 提供了与 NetApp 客户在内部使用的相同的特性,性能和管理功能,并具有原生 AWS 服务的简单性,灵活 性,安全性和可扩展性。

### 功能

- 无需配置或管理存储设备,软件或备份。
- 支持CIFS、iSCSI、NFSv3、NFSv4.x和SMB v2.0 v3.1.1协议。
- 使用可用的不常访问( IA )存储层,可实现低成本,几乎无限制的数据存储容量。
- 经过认证,可在延迟敏感型应用程序上运行,包括 Oracle RAC 。
- 可选择捆绑定价和按需购买定价

### **BlueXP**中的其他功能

- 在\_standard\_或\_Restricted\_模式下使用BlueXP时、支持FSx for ONTAP。
	- 标准模式利用BlueXP SaaS层提供完整功能。
	- 受限模式适用于具有连接限制的组织。

请参见 ["BlueXP](https://docs.netapp.com/us-en/bluexp-setup-admin/concept-modes.html)[部署模式](https://docs.netapp.com/us-en/bluexp-setup-admin/concept-modes.html)["](https://docs.netapp.com/us-en/bluexp-setup-admin/concept-modes.html) 有关详细信息 …

- 使用 ["BlueXP"](https://docs.netapp.com/us-en/bluexp-family/) 作为AWS中的连接器、您可以创建和管理卷、复制数据以及将FSx for ONTAP与NetApp云服 务(例如BlueXP分类和BlueXP复制和同步)集成。
- BlueXP分类功能采用人工智能(AI)驱动的技术、可帮助您了解数据上下文并识别驻留在FSx for ONTAP帐户 中的敏感数据。 ["](https://docs.netapp.com/us-en/bluexp-classification/concept-cloud-compliance.html)[了解更多信息。](https://docs.netapp.com/us-en/bluexp-classification/concept-cloud-compliance.html)["](https://docs.netapp.com/us-en/bluexp-classification/concept-cloud-compliance.html)。
- 通过BlueXP复制和同步、您可以自动将数据迁移到云中或内部的任何目标。 ["](https://docs.netapp.com/us-en/bluexp-copy-sync/concept-cloud-sync.html)[了解更多信息。](https://docs.netapp.com/us-en/bluexp-copy-sync/concept-cloud-sync.html)["](https://docs.netapp.com/us-en/bluexp-copy-sync/concept-cloud-sync.html)

### 成本

您的FSX for ONTAP 帐户由AWS维护、而不是由BlueXP维护。请参见 ["](https://docs.aws.amazon.com/fsx/latest/ONTAPGuide/what-is-fsx-ontap.html)[《](https://docs.aws.amazon.com/fsx/latest/ONTAPGuide/what-is-fsx-ontap.html)[适用于](https://docs.aws.amazon.com/fsx/latest/ONTAPGuide/what-is-fsx-ontap.html)[NetApp ONTAP](https://docs.aws.amazon.com/fsx/latest/ONTAPGuide/what-is-fsx-ontap.html) [的](https://docs.aws.amazon.com/fsx/latest/ONTAPGuide/what-is-fsx-ontap.html)[Amazon](https://docs.aws.amazon.com/fsx/latest/ONTAPGuide/what-is-fsx-ontap.html) [FSX](https://docs.aws.amazon.com/fsx/latest/ONTAPGuide/what-is-fsx-ontap.html)[入门](https://docs.aws.amazon.com/fsx/latest/ONTAPGuide/what-is-fsx-ontap.html)[指](https://docs.aws.amazon.com/fsx/latest/ONTAPGuide/what-is-fsx-ontap.html)[南》](https://docs.aws.amazon.com/fsx/latest/ONTAPGuide/what-is-fsx-ontap.html)["](https://docs.aws.amazon.com/fsx/latest/ONTAPGuide/what-is-fsx-ontap.html)。

在AWS中使用Connector和可选数据服务(例如BlueXP复制和同步以及BlueXP分类)会产生额外的成本。

### 支持的区域

["](https://aws.amazon.com/about-aws/global-infrastructure/regional-product-services/)[查看支持的](https://aws.amazon.com/about-aws/global-infrastructure/regional-product-services/) [Amazon](https://aws.amazon.com/about-aws/global-infrastructure/regional-product-services/) [地区。](https://aws.amazon.com/about-aws/global-infrastructure/regional-product-services/)["](https://aws.amazon.com/about-aws/global-infrastructure/regional-product-services/)

## 获取帮助

适用于NetApp ONTAP 的Amazon FSX是AWS第一方解决方案。如有与您的FSx for ONTAP文件系统、基础架 构或使用此服务的任何解决方案相关的问题或技术支持问题、请使用AWS管理控制台中的支持中心创建AWS支 持案例。选择 "FSX for ONTAP " 服务和相应的类别。提供创建 AWS 支持案例所需的其余信息。

有关BlueXP或BlueXP存储解决方案和服务的一般问题、您可以从在线BlueXP聊天开始。

有关BlueXP或BlueXP存储解决方案和服务的特定技术支持问题、您可以使用BlueXP帐户级别序列号创 建NetApp支持服务单。您需要 ["](https://docs.netapp.com/us-en/bluexp-fsx-ontap/support/task-support-registration.html)[注册](https://docs.netapp.com/us-en/bluexp-fsx-ontap/support/task-support-registration.html)[您的](https://docs.netapp.com/us-en/bluexp-fsx-ontap/support/task-support-registration.html)[BlueXP](https://docs.netapp.com/us-en/bluexp-fsx-ontap/support/task-support-registration.html)[帐户](https://docs.netapp.com/us-en/bluexp-fsx-ontap/support/task-support-registration.html)["](https://docs.netapp.com/us-en/bluexp-fsx-ontap/support/task-support-registration.html) 激活支持。

# <span id="page-7-0"></span>适用于**NetApp ONTAP** 的**Amazon FSX**快速入门

使用 ["BlueXP"](https://docs.netapp.com/us-en/bluexp-family/)、您只需几个步骤即可开始使用适用于ONTAP 的FSX。

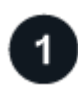

在**AWS**中设置**IAM**角色

要创建或管理FSx for ONTAP工作环境、您需要向BlueXP添加AWS凭据、方法是提供IAM角色的ARN、 为BlueXP提供创建FSx for ONTAP工作环境所需的权限。要执行此操作、您必须执行此操作 ["](#page-8-1)[设](#page-8-1)[置一个](#page-8-1)[IAM](#page-8-1)[角](#page-8-1) [色](#page-8-1)[、使](#page-8-1)[BlueXP SaaS](#page-8-1)[能](#page-8-1)[够承担](#page-8-1)[此](#page-8-1)[角色](#page-8-1)["](#page-8-1)。

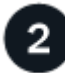

创建适用于 **ONTAP** 的 **FSX** 工作环境

您必须 ["](#page-18-1)[创建](#page-18-1)[FSx for ONTAP](#page-18-1)[工作环境](#page-18-1)["](#page-18-1) 添加卷之前。

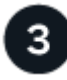

#### 创建适用于**AWS**的连接器

您必须具有 ["](https://docs.netapp.com/us-en/bluexp-setup-admin/concept-connectors.html#how-to-create-a-connector)[适用于](https://docs.netapp.com/us-en/bluexp-setup-admin/concept-connectors.html#how-to-create-a-connector) [AWS](https://docs.netapp.com/us-en/bluexp-setup-admin/concept-connectors.html#how-to-create-a-connector) [的](https://docs.netapp.com/us-en/bluexp-setup-admin/concept-connectors.html#how-to-create-a-connector)[连接器](https://docs.netapp.com/us-en/bluexp-setup-admin/concept-connectors.html#how-to-create-a-connector)["](https://docs.netapp.com/us-en/bluexp-setup-admin/concept-connectors.html#how-to-create-a-connector) 要打开适用于 ONTAP 的 FSX 工作环境,请创建卷或执行其他操作。如果 需要使用Connector、BlueXP将在其中一个连接器尚未处于活动状态时提示您。

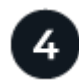

#### 添加并挂载卷

您可以 ["](#page-26-0)[为](#page-26-0)[ONTAP](#page-26-0) [卷创建和](#page-26-0)[挂载](#page-26-0)[FSX"](#page-26-0) 使用BlueXP。

下一步行动

现在、您可以使用BlueXP管理卷并配置其他服务、例如复制、复制和同步以及分类。

# <span id="page-8-1"></span><span id="page-8-0"></span>为适用于 **ONTAP** 的 **FSX** 设置权限

要创建或管理FSx for ONTAP工作环境、您需要向BlueXP添加AWS凭据、方法是提供IAM 角色的ARN、为BlueXP提供创建FSx for ONTAP工作环境所需的权限。

<span id="page-8-2"></span>设置 **IAM** 角色

设置一个IAM角色、使BlueXP能够承担此角色。

步骤

1. 转到目标帐户中的 IAM 控制台。

- 2. 授予BlueXP对AWS帐户的访问权限。在访问管理下,单击 \* 角色 > 创建角色 \* , 然后按照步骤创建角色。
	- 在 \* 可信实体类型 \* 下,选择 \* AWS 帐户 \* 。
	- 选择\*另一个AWS帐户\*并输入BlueXP 帐户**ID**:
		- 对于BlueXP SaaS:952013314444
		- 对于AWS GovCloud (美国):033442085313

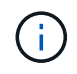

为了提高安全性、建议您指定 ["](https://docs.aws.amazon.com/IAM/latest/UserGuide/id_roles_create_for-user_externalid.html)[外部](https://docs.aws.amazon.com/IAM/latest/UserGuide/id_roles_create_for-user_externalid.html)[ID\\_"](https://docs.aws.amazon.com/IAM/latest/UserGuide/id_roles_create_for-user_externalid.html)。要访问您的AWS帐户、BlueXP必须提供角 色ARN (Amazon资源名称)和您指定的外部ID。这会阻止 ["](https://docs.aws.amazon.com/IAM/latest/UserGuide/confused-deputy.html)[令人困惑](https://docs.aws.amazon.com/IAM/latest/UserGuide/confused-deputy.html)[的](https://docs.aws.amazon.com/IAM/latest/UserGuide/confused-deputy.html)[副问题](https://docs.aws.amazon.com/IAM/latest/UserGuide/confused-deputy.html)["](https://docs.aws.amazon.com/IAM/latest/UserGuide/confused-deputy.html)。

3. 根据需要创建一个包含以下所需最低权限和可选权限的策略。

#### 所需权限

要允许BlueXP创建FSx for NetApp ONTAP 文件系统、需要具备以下最低权限。

```
{
      "Version": "2012-10-17",
      "Statement": [
           {
                "Sid": "VisualEditor0",
                "Effect": "Allow",
                "Action": [
                     "fsx:*",
                     "ec2:Describe*",
                     "ec2:CreateTags",
                     "iam:CreateServiceLinkedRole",
                     "kms:Describe*",
                     "kms:List*",
                     "kms:CreateGrant"
              \frac{1}{\sqrt{2}}  "Resource": "*"
          }
      ]
}
```
#### 自动容量

要启用、需要具备以下附加权限 ["](#page-21-0)[自动容量管理](#page-21-0)["](#page-21-0)。

```
"cloudwatch:GetMetricData",
"cloudwatch:GetMetricStatistics"
```
#### 安全组

要允许BlueXP执行此操作、需要具备以下附加权限 ["](#page-18-1)[生成安全组](#page-18-1)["](#page-18-1)。

```
"ec2:AuthorizeSecurityGroupEgress",
"ec2:AuthorizeSecurityGroupIngress",
"ec2:RevokeSecurityGroupEgress",
"ec2:RevokeSecurityGroupIngress",
"ec2:CreateSecurityGroup",
"ec2:DeleteSecurityGroup",
"cloudformation:CreateStack",
"cloudformation:ValidateTemplate",
"cloudformation:DescribeStacks",
"cloudformation:DescribeStackEvents"
```
4. 复制IAM角色的角色ARN、以便在下一步中将其粘贴到BlueXP中。

#### 结果

IAM 角色现在具有所需的权限。

#### 添加凭据

为IAM角色提供所需权限后、将角色ARN添加到BlueXP中。

#### 开始之前

如果您刚刚创建了IAM角色、请等待几分钟、以使新凭据可用。

#### 步骤

1. 在BlueXP控制台的右上角、单击设置图标、然后选择\*凭据\*。

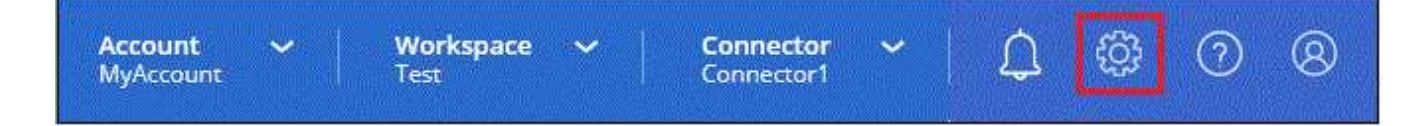

- 2. 单击 \* 添加凭据 \*, 然后按照向导中的步骤进行操作。
	- a. 凭据位置:选择\* Amazon Web Services > BlueX\*。
	- b. 定义身份凭证:提供\*身份凭证名称\*以及您在创建时创建的\*角色ARN\*和\*外部ID\*(如果已指定) [设](#page-8-2)[置](#page-8-2) [IAM](#page-8-2) [角色](#page-8-2)。
		- 如果您使用的是AWS GovCloud (US)帐户、请选中\*我使用的是AWS GovCloud (US) 帐户\*。

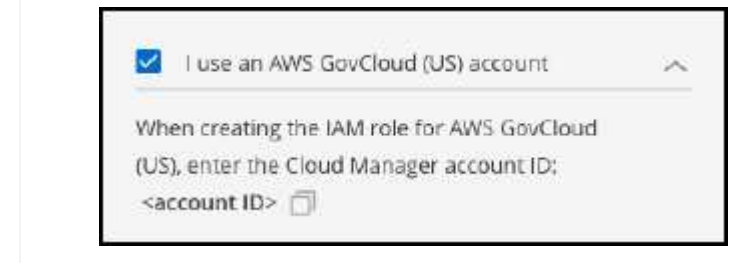

▪ 使用AWS GovCloud进行身份验证将禁用SaaS平台。这是对您的帐户的永久更改、无 法撤消。

c. \* 查看 \*: 确认有关新凭据的详细信息, 然后单击 \* 添加 \* 。

#### 结果

现在,您可以在创建适用于 ONTAP 的 FSX 工作环境时使用这些凭据。

### 相关链接

• ["AWS](https://docs.netapp.com/us-en/bluexp-setup-admin/concept-accounts-aws.html) [凭据和权限](https://docs.netapp.com/us-en/bluexp-setup-admin/concept-accounts-aws.html)["](https://docs.netapp.com/us-en/bluexp-setup-admin/concept-accounts-aws.html)

Ħ.

• ["](https://docs.netapp.com/us-en/bluexp-setup-admin/task-adding-aws-accounts.html)[管理](https://docs.netapp.com/us-en/bluexp-setup-admin/task-adding-aws-accounts.html)[BlueXP](https://docs.netapp.com/us-en/bluexp-setup-admin/task-adding-aws-accounts.html)[的](https://docs.netapp.com/us-en/bluexp-setup-admin/task-adding-aws-accounts.html)[AWS](https://docs.netapp.com/us-en/bluexp-setup-admin/task-adding-aws-accounts.html)[凭据](https://docs.netapp.com/us-en/bluexp-setup-admin/task-adding-aws-accounts.html)["](https://docs.netapp.com/us-en/bluexp-setup-admin/task-adding-aws-accounts.html)

# <span id="page-11-0"></span>适用于 **ONTAP** 的 **FSX** 的安全组规则

BlueXP创建了AWS安全组、其中包含了BlueXP和适用于ONTAP 的FSX成功运行所需的入 站和出站规则。您可能需要参考端口进行测试,或者需要使用自己的端口。

## 适用于 **ONTAP** 的 **FSX** 的规则

ONTAP 的 FSX 安全组需要入站和出站规则。此图显示了适用于 ONTAP 的 FSX 网络配置和安全组要求。

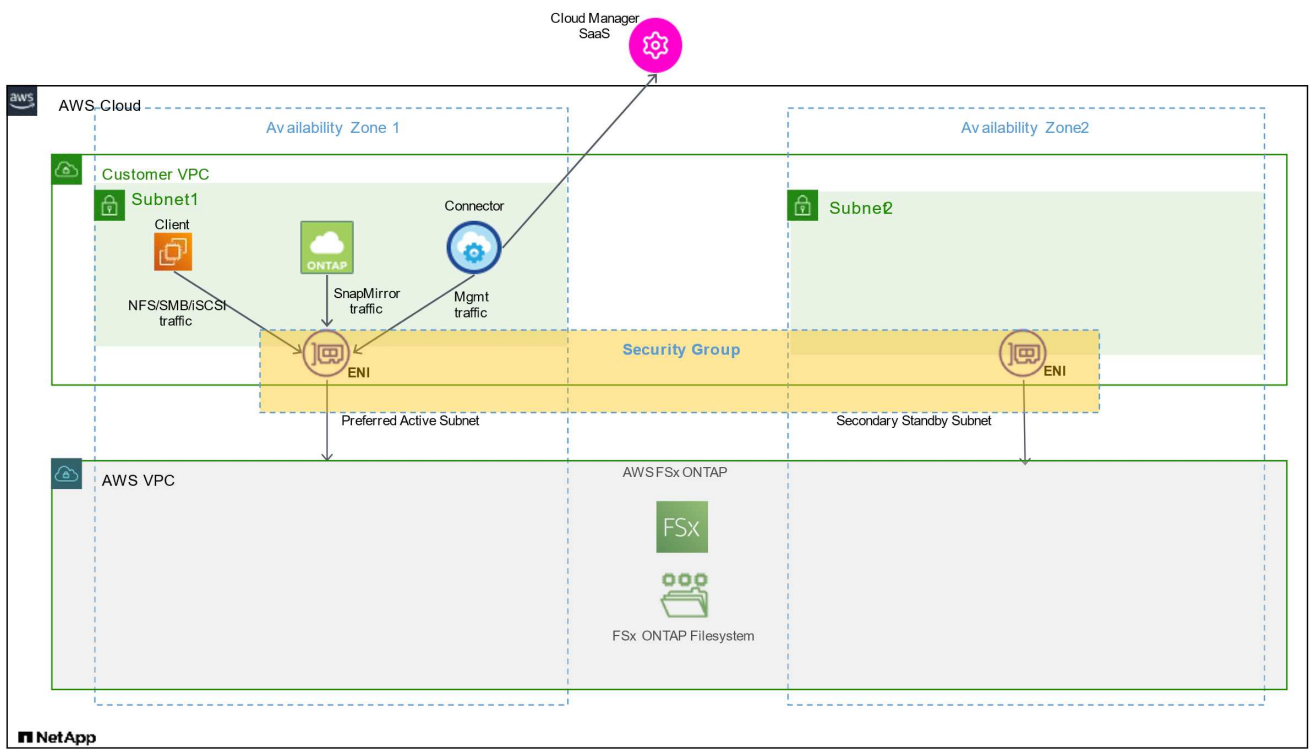

#### 开始之前

您需要使用 AWS 管理控制台查找与 Enis 关联的安全组。

#### 步骤

1. 在 AWS 管理控制台中打开适用于 ONTAP 的 FSX 文件系统, 然后单击文件系统 ID 链接。

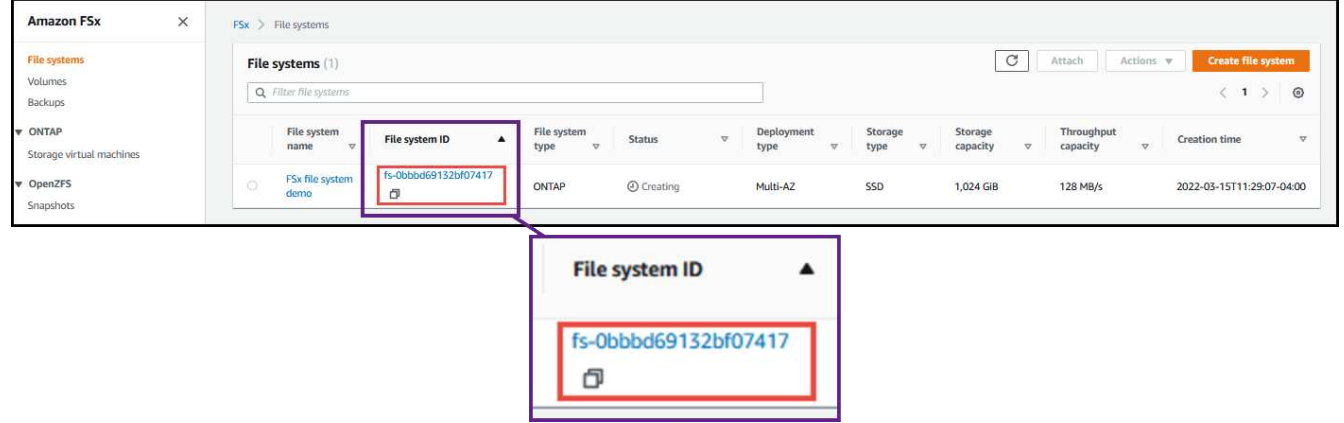

2. 在 \* 网络和安全 \* 选项卡上,单击首选子网或备用子网的网络接口 ID 。

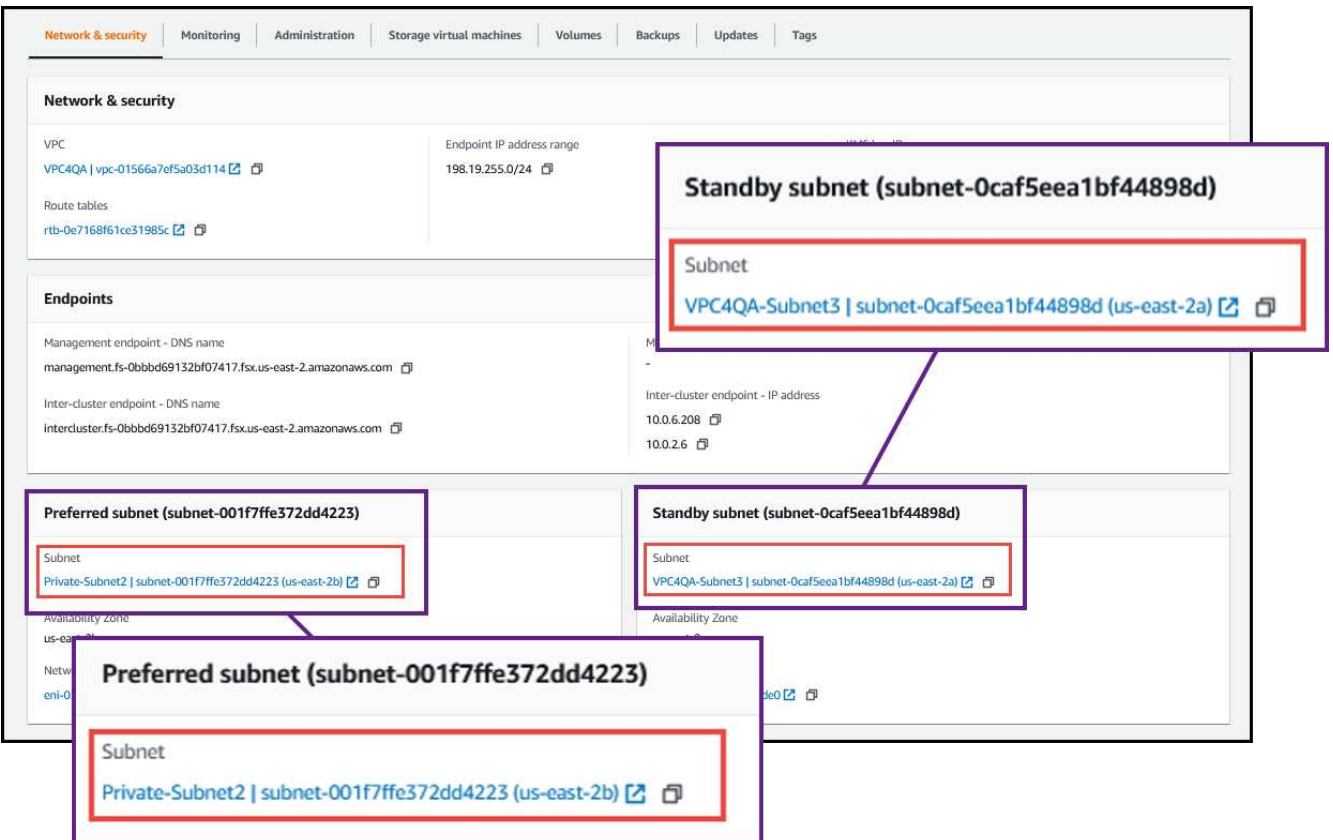

3. 单击网络接口表中的安全组或网络接口的 \* 详细信息 \* 部分。

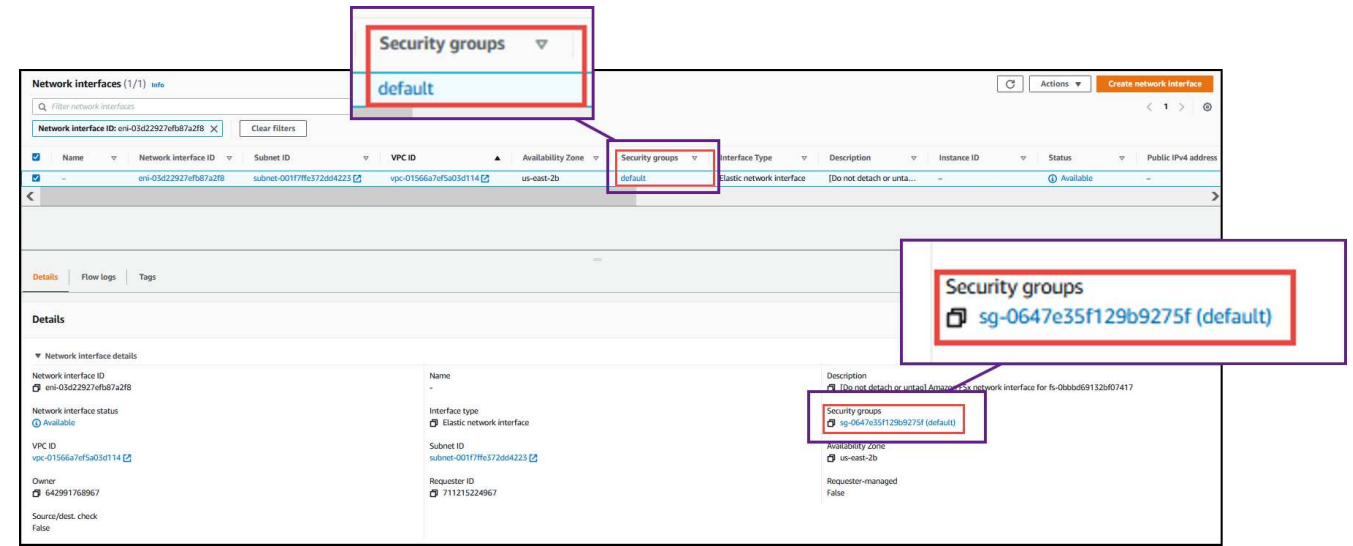

入站规则

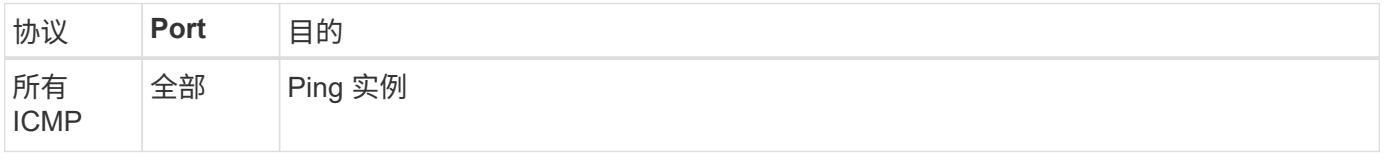

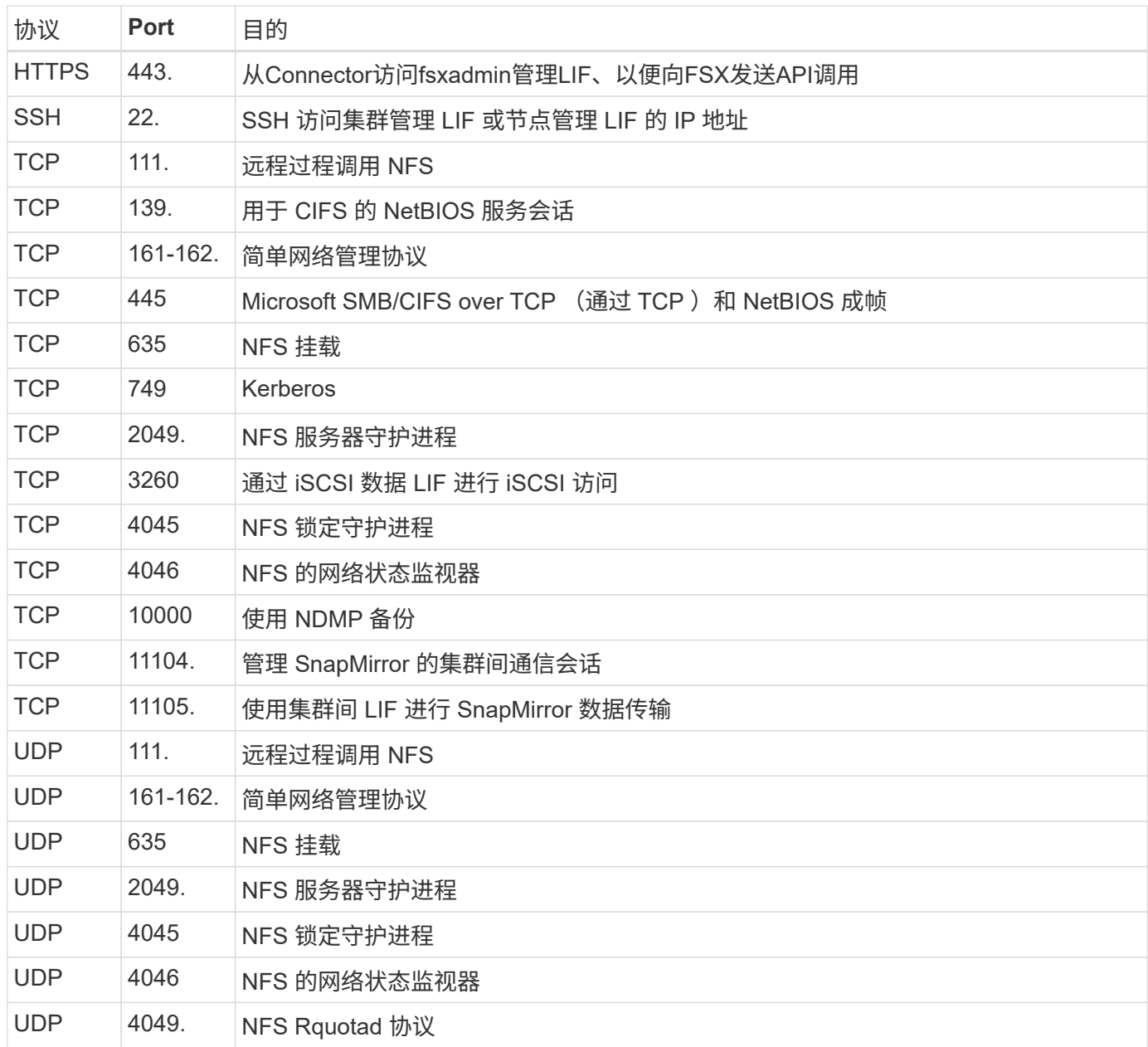

#### 出站规则

FSX for ONTAP 的预定义安全组将打开所有出站流量。如果可以接受,请遵循基本出站规则。如果您需要更严 格的规则、请使用高级出站规则。

基本外向规则

FSX for ONTAP 的预定义安全组包括以下出站规则。

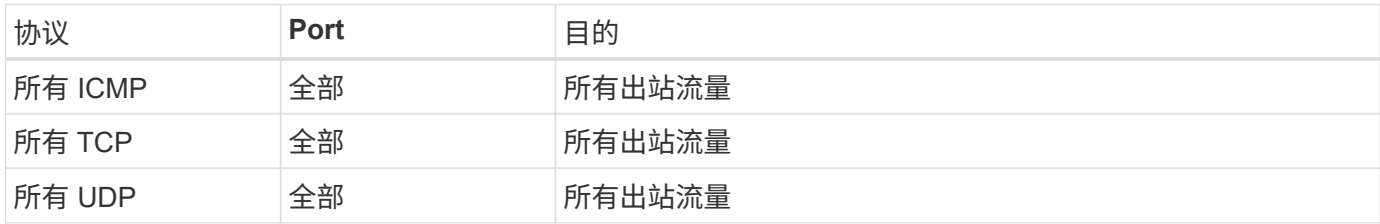

您无需为调解器打开特定端口,也无需在适用于 ONTAP 的 FSx 中的节点之间打开特定端口。

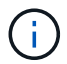

源是 ONTAP 系统上的 FSX 接口 (IP 地址)。

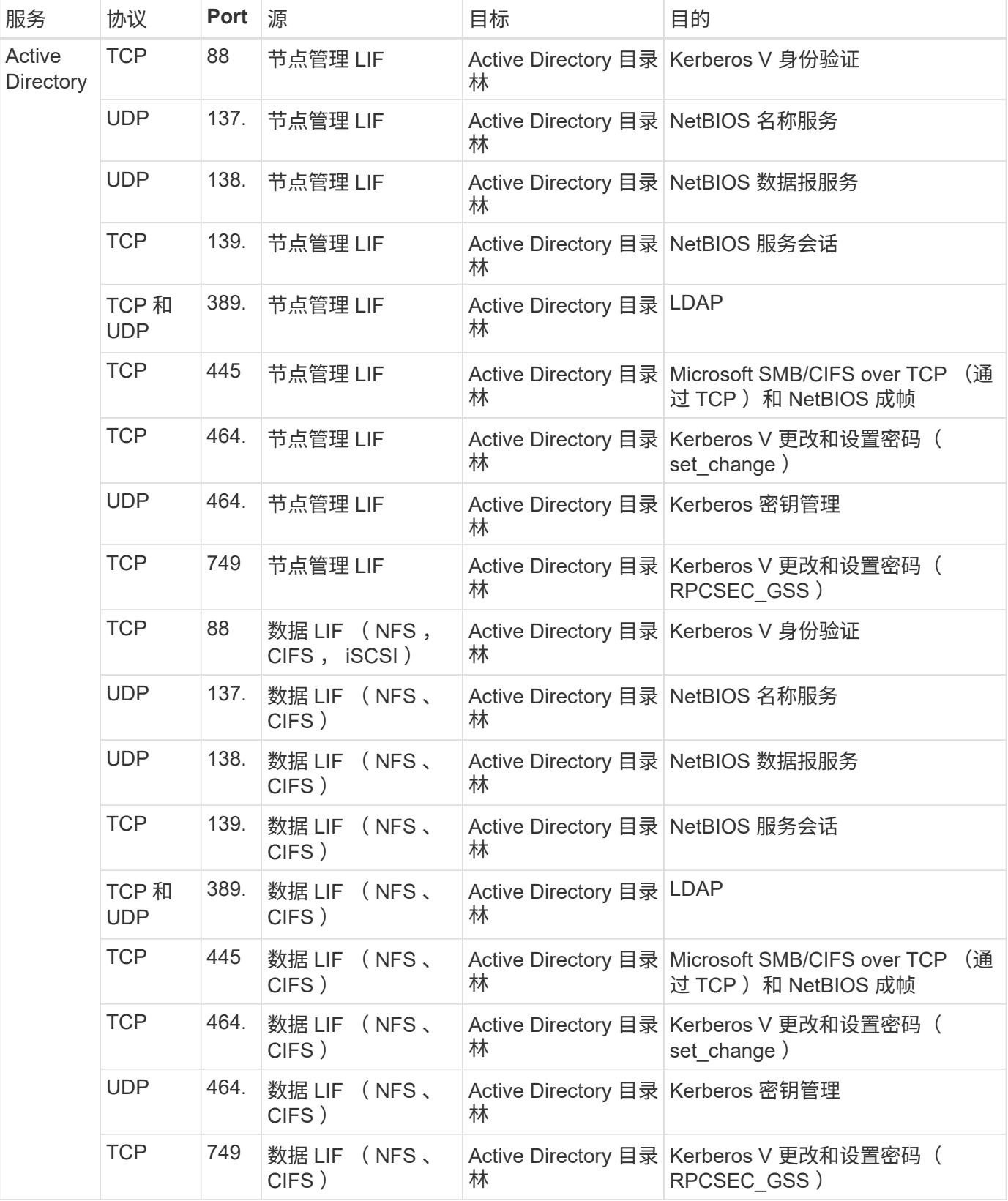

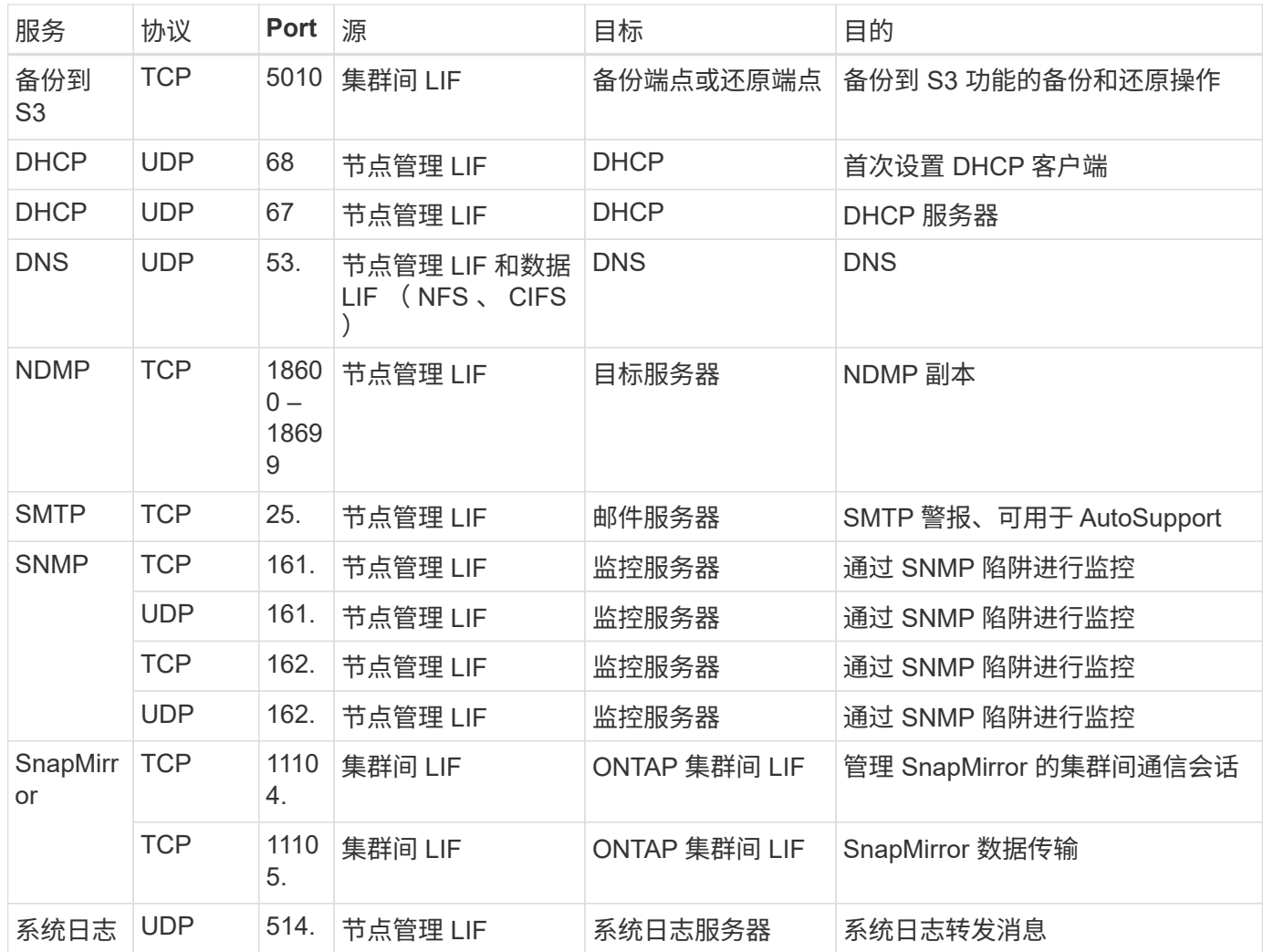

## **Connector** 的规则

Connector 的安全组需要入站和出站规则。

### 入站规则

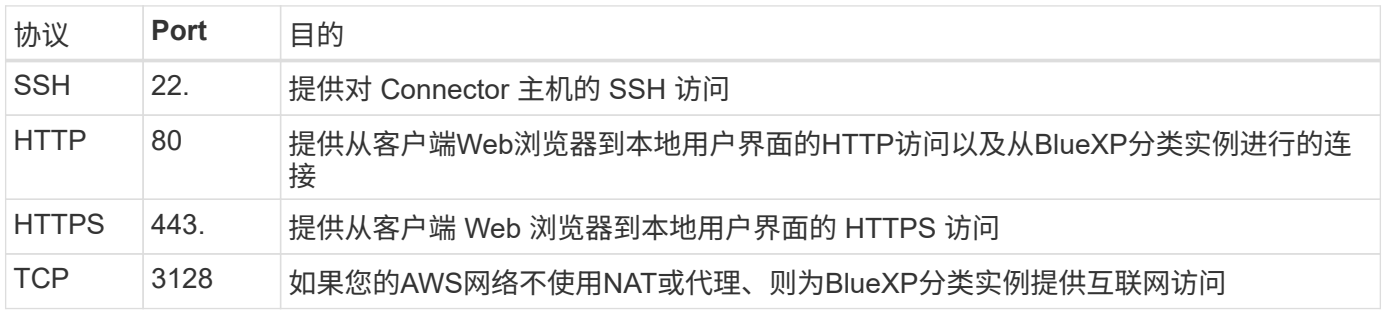

#### 出站规则

连接器的预定义安全组将打开所有出站流量。如果可以接受,请遵循基本出站规则。如果您需要更严格的规则、 请使用高级出站规则。

#### 基本外向规则

### Connector 的预定义安全组包括以下出站规则。

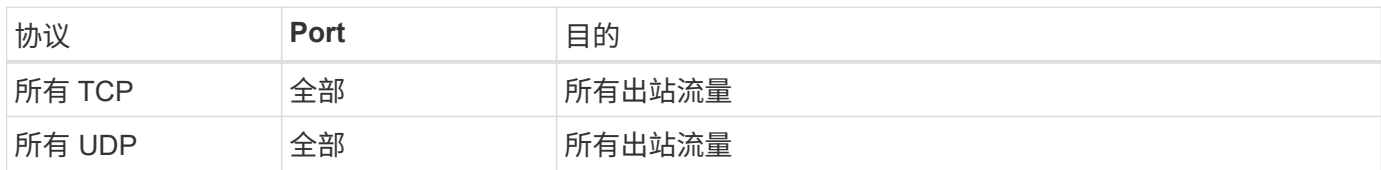

#### 高级出站规则

 $(i)$ 

### 如果您需要对出站流量设置严格的规则,则可以使用以下信息仅打开 Connector 进行出站通信所需的端口。

源 IP 地址是 Connector 主机。

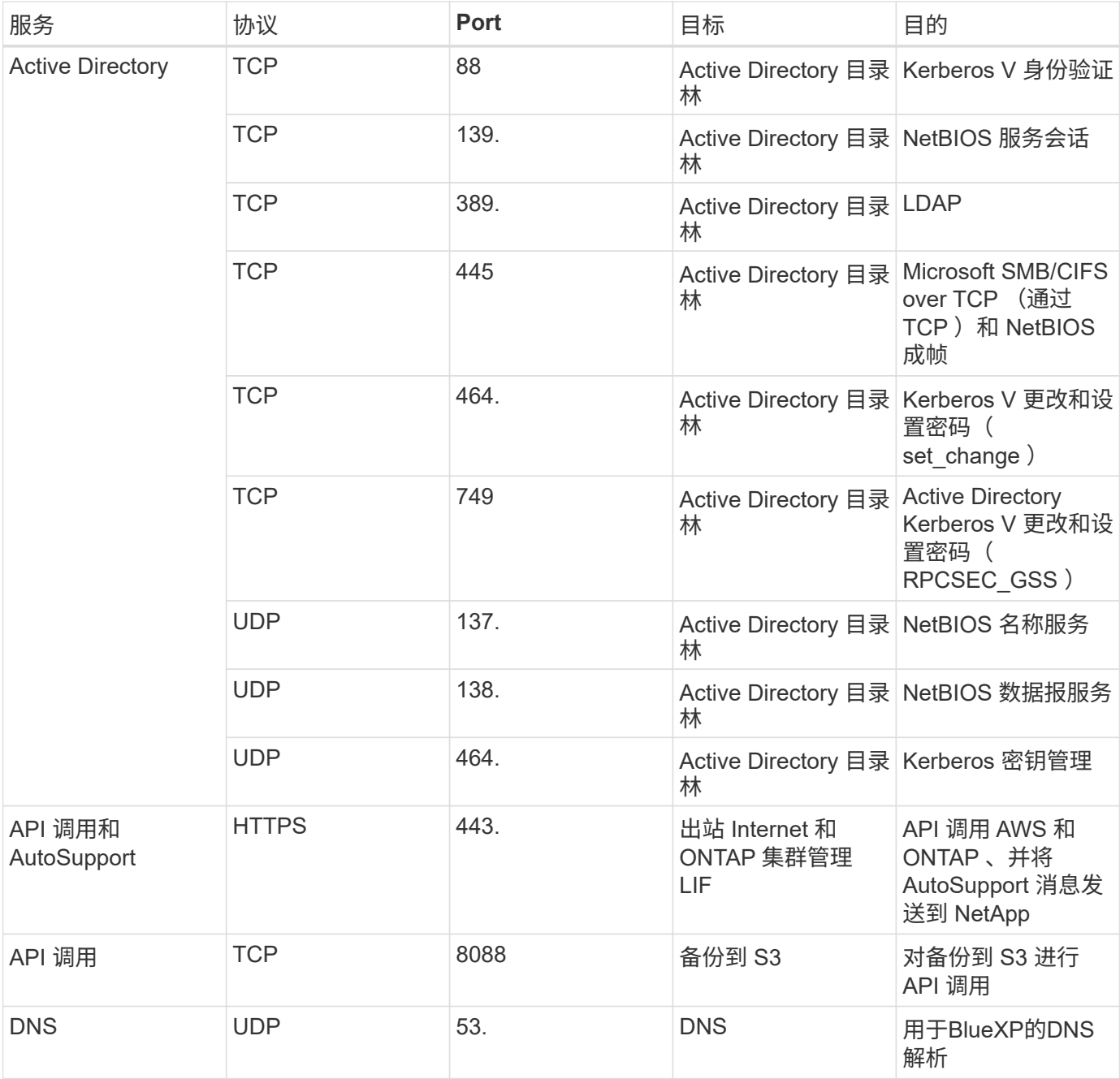

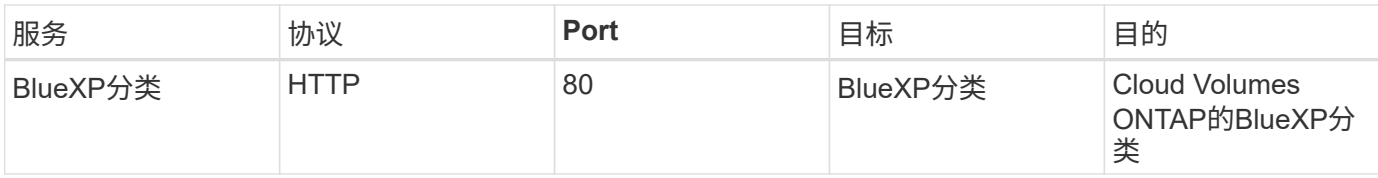

# <span id="page-18-0"></span>使用适用于**NetApp ONTAP** 的**Amazon FSx**

# <span id="page-18-1"></span>创建或发现**FSx for ONTAP**工作环境

使用BlueXP、您可以创建或发现适用于ONTAP 的FSX工作环境、以添加和管理卷和其他 数据服务。

## <span id="page-18-2"></span>创建适用于 **ONTAP** 的 **FSX** 工作环境

第一步是为 ONTAP 工作环境创建 FSX 。如果您已在 AWS 管理控制台中创建了适用于 ONTAP 的 FSX 文件系 统,则可以 ["](#page-18-1)[使用](#page-18-1)[BlueXP](#page-18-1)[发现](#page-18-1)[它](#page-18-1)["](#page-18-1)。

开始之前

在BlueXP中创建适用于ONTAP 的FSX工作环境之前、您需要:

- IAM角色的ARN、为BlueXP提供为ONTAP 工作环境创建FSX所需的权限。请参见 ["](#page-8-1)[将](#page-8-1)[AWS](#page-8-1)[凭据添加](#page-8-1) [到](#page-8-1)[BlueXP"](#page-8-1) 了解详细信息。
- 要为其创建 FSX for ONTAP 实例的区域和 VPN 信息。

#### 步骤

1. 在BlueXP中、添加一个新的工作环境、选择\* Amazon Web Services\*、然后单击\*为适用于NetApp ONTAP 的Amazon FSX添加新\*。

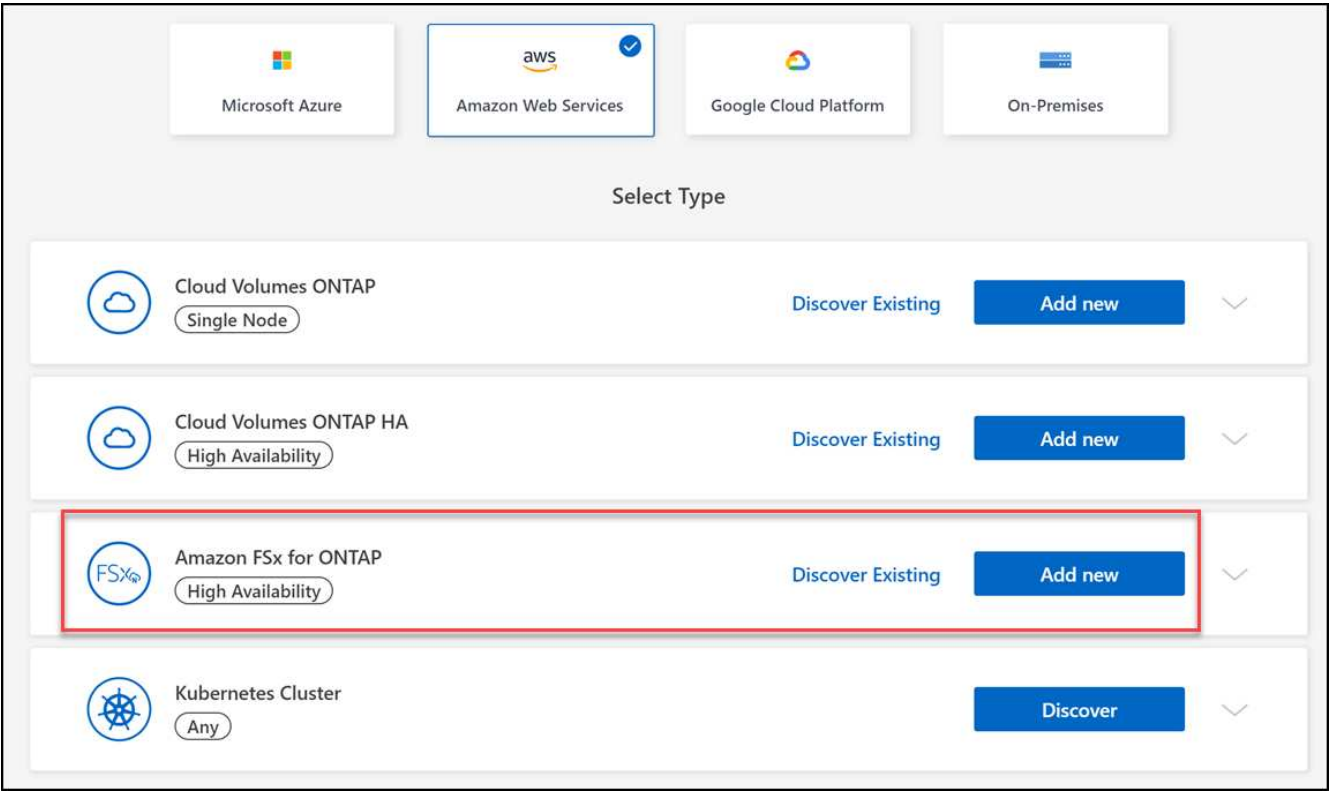

- 2. \*用于ONTAP 身份验证的FSX \*
	- a. 如果您的帐户中存在一个对适用于 ONTAP 的 FSX 具有正确 AWS 权限的 IAM 角色,请从下拉列表中选

择该角色。

- b. 如果您的帐户中没有IAM角色、请单击\*凭据\*、然后按照向导中的步骤使用FSX for ONTAP 凭据为AWS IAM角色添加ARN。请参见 ["](#page-8-1)[将](#page-8-1)[AWS](#page-8-1)[凭据添加到](#page-8-1)[BlueXP"](#page-8-1) 了解详细信息。
- 3. 详细信息和凭据
	- a. 输入要使用的工作环境名称。
	- b. 您也可以单击加号并输入标记名称和值来创建标记。
	- c. 或者、您也可以指定FSx for ONTAP执行每周30分钟维护的开始时间。这可用于确保维护不会与关键业 务活动发生重叠。如果选择\*无首选项\*,则会随机分配开始时间。您可以随时更改此设置。
	- d. 输入并确认要使用的 ONTAP 集群密码。
	- e. 或者、取消选择此选项以对SVM用户使用相同的密码并设置不同的密码。
- 4. \* HA部署模式\*
	- a. 选择\*单个可用性区域\*或\*多个可用性区域\* HA部署模式。对于多个可用性区域、请至少选择两个可用性 区域中的子网、以便每个节点都位于一个专用可用性区域中。
	- b. 选择要与文件系统关联的虚拟私有云(Virtual Private Cloud、VPC)。
	- c. 使用现有安全组或选择\*生成的安全组\*以启用BlueXP生成仅允许选定VPC内流量的安全组。

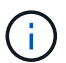

["AWS](https://docs.aws.amazon.com/AWSEC2/latest/UserGuide/security-group-rules.html) [安全组](https://docs.aws.amazon.com/AWSEC2/latest/UserGuide/security-group-rules.html)["](https://docs.aws.amazon.com/AWSEC2/latest/UserGuide/security-group-rules.html) 控制入站和出站流量。这些设置由 AWS 管理员配置,并与关联 ["AWS](https://docs.aws.amazon.com/AWSEC2/latest/UserGuide/using-eni.html) [弹](https://docs.aws.amazon.com/AWSEC2/latest/UserGuide/using-eni.html) [性](https://docs.aws.amazon.com/AWSEC2/latest/UserGuide/using-eni.html)[网络接](https://docs.aws.amazon.com/AWSEC2/latest/UserGuide/using-eni.html)[口](https://docs.aws.amazon.com/AWSEC2/latest/UserGuide/using-eni.html)[\(](https://docs.aws.amazon.com/AWSEC2/latest/UserGuide/using-eni.html) [ENI](https://docs.aws.amazon.com/AWSEC2/latest/UserGuide/using-eni.html) [\)](https://docs.aws.amazon.com/AWSEC2/latest/UserGuide/using-eni.html)["](https://docs.aws.amazon.com/AWSEC2/latest/UserGuide/using-eni.html)。

5. 浮动**IP**(仅限多个可用性区域)

将 CIDR Ranges 留空以自动设置可用范围。您也可以选择使用 ["AWS](https://docs.netapp.com/us-en/cloud-manager-cloud-volumes-ontap/task-setting-up-transit-gateway.html) [传输网](https://docs.netapp.com/us-en/cloud-manager-cloud-volumes-ontap/task-setting-up-transit-gateway.html)[关](https://docs.netapp.com/us-en/cloud-manager-cloud-volumes-ontap/task-setting-up-transit-gateway.html)["](https://docs.netapp.com/us-en/cloud-manager-cloud-volumes-ontap/task-setting-up-transit-gateway.html) 手动配置范围。

不支持以下范围的**IPS**: ◦ 0.0.0.0/8. ◦ 127.0.0.0/8. ◦ 198.19.0.0/20. ◦ 224.0.0.0/4.

- 240.0.0.0/4.
- 255.255.255.255.32
- 6. 路由表(仅限多个可用性区域)

选择包含到浮动 IP 地址的路由的路由表。如果VPC中的子网只有一个路由表(主路由表)、则BlueXP会自动 将浮动IP地址添加到该路由表中。

7. 数据加密

 $\left(\begin{matrix} 1\\ 1\end{matrix}\right)$ 

接受默认 AWS 主密钥或单击 \* 更改密钥 \* 以选择其他 AWS 客户主密钥( CMK )。有关 CMK 的详细信息 ,请参见 ["](https://docs.netapp.com/us-en/bluexp-cloud-volumes-ontap/task-setting-up-kms.html)[设](https://docs.netapp.com/us-en/bluexp-cloud-volumes-ontap/task-setting-up-kms.html)[置](https://docs.netapp.com/us-en/bluexp-cloud-volumes-ontap/task-setting-up-kms.html) [AWS KMS"](https://docs.netapp.com/us-en/bluexp-cloud-volumes-ontap/task-setting-up-kms.html)。

8. 存储配置

a. 选择吞吐量, 容量和单位。您可以随时更改吞吐量、存储容量和IOPS。

b. 您也可以指定 IOPS 值。如果未指定IOPS值、则BlueXP将根据输入的总容量的每GiB 3个IOPS设置默认 值。例如,如果您输入 2000 GiB 作为总容量,而不输入 IOPS 值,则有效 IOPS 值将设置为 6000 。您 可以随时更改IOPS值。

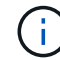

如果指定的IOPS值不符合最低要求、则在添加工作环境时将收到错误。

9. 审阅

a. 单击选项卡以查看 ONTAP 属性, 提供程序属性和网络配置。

b. 单击\*上一步\*对任何设置进行更改、或者单击\*添加\*接受设置并创建工作环境。

结果

BlueXP会在Canvas上显示适用于ONTAP 的FSX配置。现在、您可以使用BlueXP将卷添加到适用于ONTAP 的FSX工作环境中。

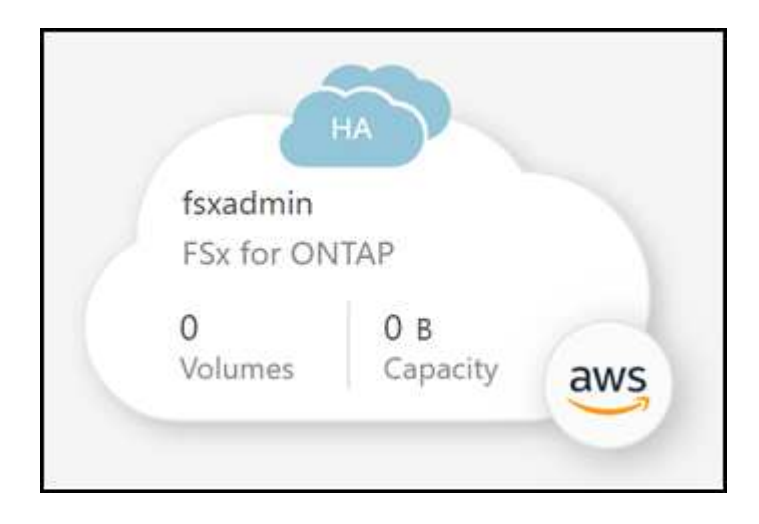

#### 发现适用于 **ONTAP** 的现有 **FSX** 文件系统

如果您之前向BlueXP提供了AWS凭据、则\*My est\*可以自动发现并建议FSx for ONTAP文件系统、以便使 用BlueXP进行添加和管理。您还可以查看可用的数据服务。

#### 关于此任务

您可以在发现适用于ONTAP 文件系统的FSx时进行查找 [创建适用于](#page-18-2) [ONTAP](#page-18-2) [的](#page-18-2) [FSX](#page-18-2) [工作环境](#page-18-2) 或者使用"我的资 产"页面。此任务说明了如何使用\*My ester\*进行发现

步骤

1. 在BlueXP中、单击\*我的资产\*选项卡。

2. 此时将显示已发现的ONTAP 文件系统FSX计数。单击\*发现\*。

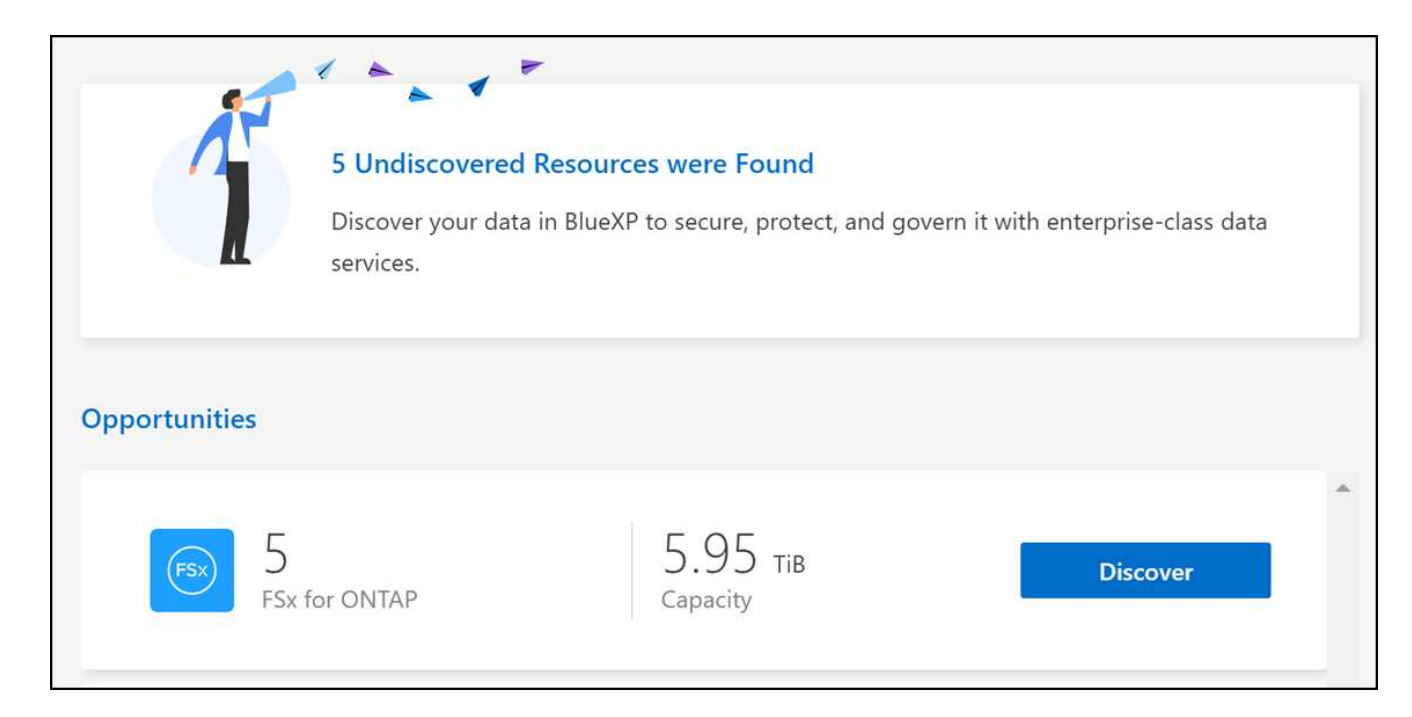

- 3. 选择一个或多个文件系统、然后单击\*发现\*将其添加到"画布"中。
	- 如果选择未命名的集群、则会提示您输入集群名称。
	- 如果您选择的集群没有允许BlueXP管理适用于ONTAP 的FSX文件系统所需的凭据、则系统 将提示您选择具有所需权限的凭据。

结果

 $(i)$ 

BlueXP会在Canvas上显示您发现的适用于ONTAP 的FSX文件系统。现在、您可以使用BlueXP将卷添加到适用 于ONTAP 的FSX工作环境中。

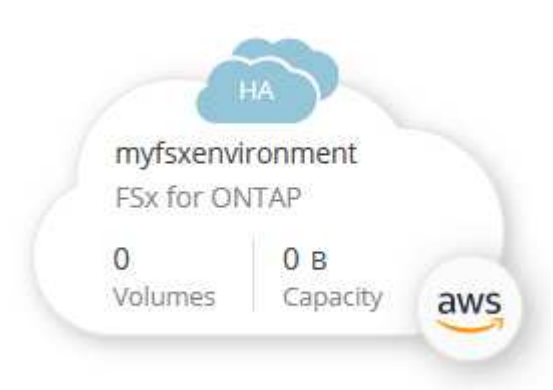

# <span id="page-21-0"></span>管理**FSx for ONTAP**工作环境

借助BlueXP、您可以管理适用于ONTAP 的FSX工作环境。您可以启用自动容量管理、更 改吞吐量以及存储容量和IOPS、删除或删除工作环境以及管理数据服务、例如备份和恢 复、复制和同步、分类、复制和卷缓存。

### 管理自动容量

您可以选择启用自动容量管理、以便根据需要添加增量存储。自动容量管理会定期轮询集群以评估需求、并自动 以10%为增量增加存储容量、最高可达集群最大容量的80%。

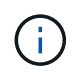

如果在创建工作环境时未手动指定IOPS值、则BlueXP会将新总容量的IOPS增加3个GiB。如果指 定了IOPS值、则BlueXP不会调整IOPS。有关配置IOPS的详细信息、请参见 ["](#page-18-1)[创建工作环境](#page-18-1)["](#page-18-1)。

默认情况下、自动容量管理处于禁用状态。您可以在AWS中管理具有或不具有活动Connector的自动容量。

在没有活动**Connector**的情况下管理自动容量

您可以在AWS中管理自动容量、而无需使用活动的Connector。

#### 步骤

- 1. 在画布上选择工作环境、然后选择\*进入工作环境\*。
- 选择铅笔图标 $(\mathscr{L})$ 打开\*自动容量管理\*页面。
	- $\binom{1}{1}$
- 所有其他选项都需要一个Connector并已禁用。
- 选中此框可启用自动容量管理。
- 如果先前已启用自动容量管理、请取消选中此框以禁用自动容量管理。
- 3. 选择 \* 应用 \* 。

使用活动的**Connector**管理自动容量

您可以使用AWS中的活动Connector管理自动容量。

#### 步骤

- 1. 打开适用于 ONTAP 的 FSX 工作环境。
- 2. 从\*概述\*选项卡中、选择\*功能\*。
- 3. 选择铅笔图标( $\nearrow$ )打开\*自动容量管理\*页面。
- 4. 在\*自动容量管理\*页面上:
	- 选中此框可启用自动容量管理。
	- 如果先前已启用自动容量管理、请取消选中此框以禁用自动容量管理。
- 5. 选择 \* 应用 \* 。

#### 更改吞吐量容量

在创建适用于ONTAP 的FSX工作环境之后、您可以随时更改吞吐量容量。

开始之前

您需要一个活动的 ["AWS](https://docs.netapp.com/us-en/bluexp-setup-admin/task-quick-start-connector-aws.html) [中的](https://docs.netapp.com/us-en/bluexp-setup-admin/task-quick-start-connector-aws.html)[连接器](https://docs.netapp.com/us-en/bluexp-setup-admin/task-quick-start-connector-aws.html)["](https://docs.netapp.com/us-en/bluexp-setup-admin/task-quick-start-connector-aws.html)。

- 1. 打开适用于 ONTAP 的 FSX 工作环境。
- 2. 从\*概述\*选项卡中、选择\*功能\*。
- 3. 选择铅笔图标( $\nearrow$ )打开\*吞吐量容量\*编辑页面。
- 4. 从下拉列表中选择一个新的吞吐量容量、然后选择\*更新\*。此更改可能需要长达25分钟才能生效、并且不会 中断数据访问。

### 更改存储容量和**IOPS**

在创建适用于ONTAP 的FSX工作环境之后、您可以随时更改存储容量和IOPS。

开始之前

您需要一个活动的 ["AWS](https://docs.netapp.com/us-en/bluexp-setup-admin/task-quick-start-connector-aws.html) [中的](https://docs.netapp.com/us-en/bluexp-setup-admin/task-quick-start-connector-aws.html)[连接器](https://docs.netapp.com/us-en/bluexp-setup-admin/task-quick-start-connector-aws.html)["](https://docs.netapp.com/us-en/bluexp-setup-admin/task-quick-start-connector-aws.html)。

#### 步骤

- 1. 打开适用于 ONTAP 的 FSX 工作环境。
- 2. 从\*概述\*选项卡中、选择\*功能\*。
- $3.$  选择铅笔图标 $($  $\!\!\nearrow$ )以打开\*存储容量和IOPS\*编辑页面。
- 4. 您可以每六小时更改一次存储容量和IOPS。如果您尝试更频繁地进行更改、则会收到错误。

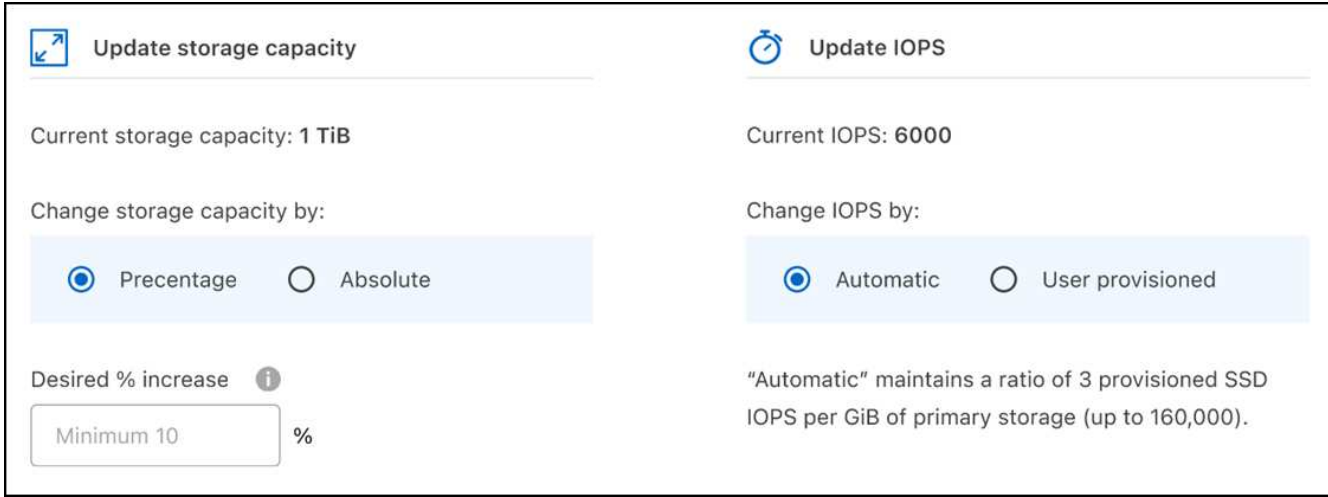

 $\mathbf{1}$ 

◦ 建议的最大存储容量利用率为80%、以保持数据分层性能并为其他数据提供容量。

◦ 选择\*自动\* IOPS可使主存储的每个GiB上配置的三个SSD IOPS的比率保持在160、000。 您不能手动配置大于16万的IOPS值。

- 5. 选中此复选框可确认您了解更改存储容量会影响ONTAP 服务的FSX成本、并且在六小时内无法进行其他更 改。
- 6. 选择\*更新\*以确认所做的更改。

## 从工作空间中删除适用于 **ONTAP** 的 **FSX**

您可以从BlueXP中删除FSx for ONTAP、而无需删除帐户或卷。您可以随时将适用于ONTAP 的FSX工作环境重 新添加到BlueXP中。

步骤

- 1. 打开工作环境。如果您在 AWS 中没有 Connector ,则会看到提示屏幕。您可以忽略此问题并继续删除工作 环境。
- 2. 在页面右上角、选择操作菜单、然后选择\*从工作空间中删除\*。

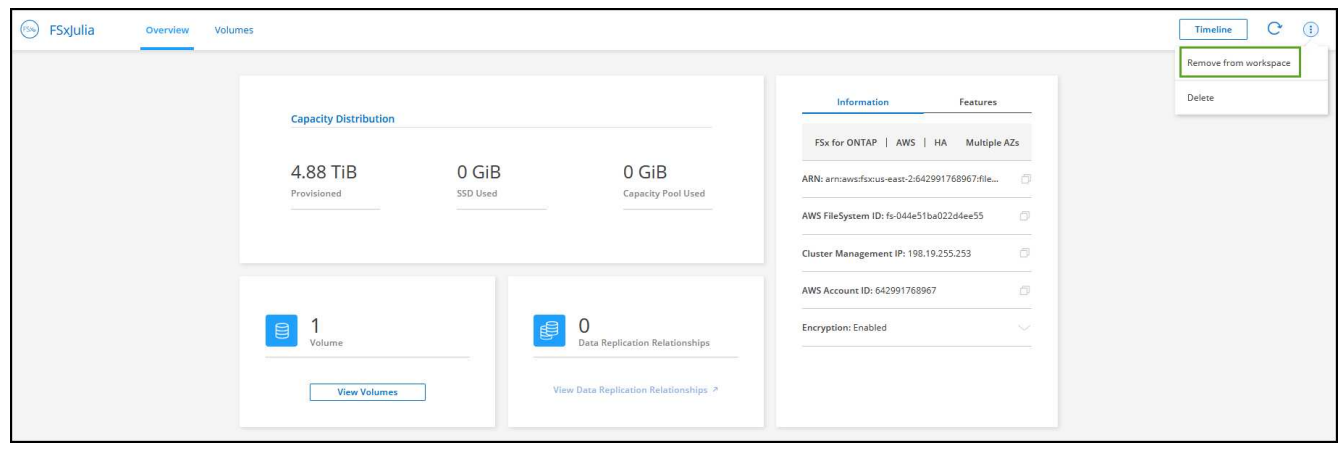

3. 选择\*删除\*以从BlueXP中删除适用于ONTAP 的FSX。

### 删除适用于 **ONTAP** 的 **FSX** 工作环境

您可以从BlueXP中删除适用于ONTAP 的FSX。

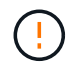

此操作将删除与工作环境关联的所有资源。此操作无法撤消。

开始之前

在删除工作环境之前、您必须:

- 在此工作环境中中断所有复制关系。
- ["](#page-32-0)[删除](#page-32-0)[所有](#page-32-0)[卷](#page-32-0)["](#page-32-0) 与文件系统关联。要删除卷,您需要在 AWS 中使用活动的 Connector 。

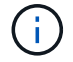

必须使用AWS管理控制台或命令行界面删除故障卷。

步骤

- 1. 打开工作环境。如果您在 AWS 中没有 Connector ,则会看到提示屏幕。您可以忽略此问题并继续删除工作 环境。
- 2. 在页面右上角、选择操作菜单并选择\*删除\*。

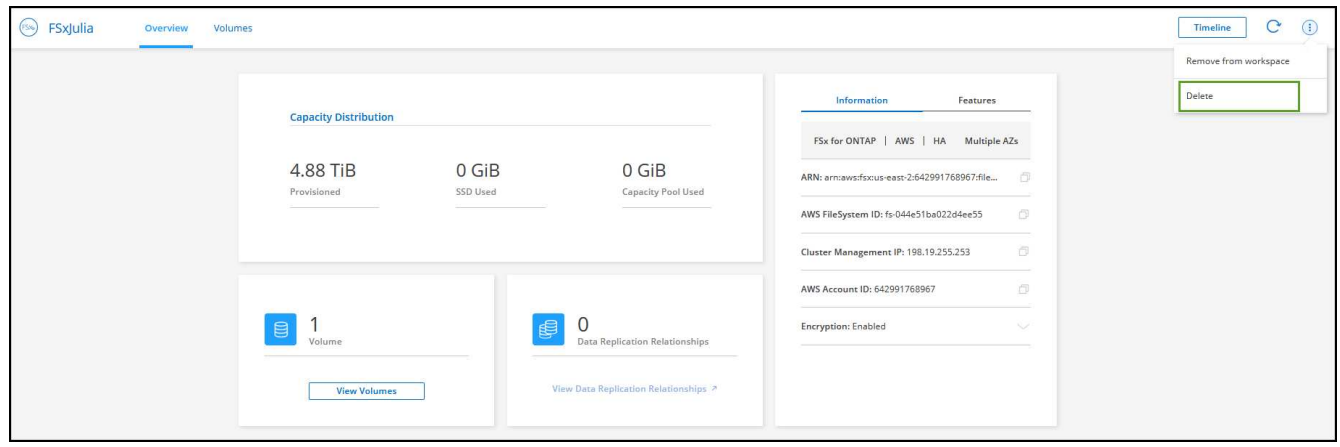

3. 输入工作环境的名称并选择\*删除\*。

## 管理数据服务

您可以从FSx for ONTAP工作环境管理其他数据服务。

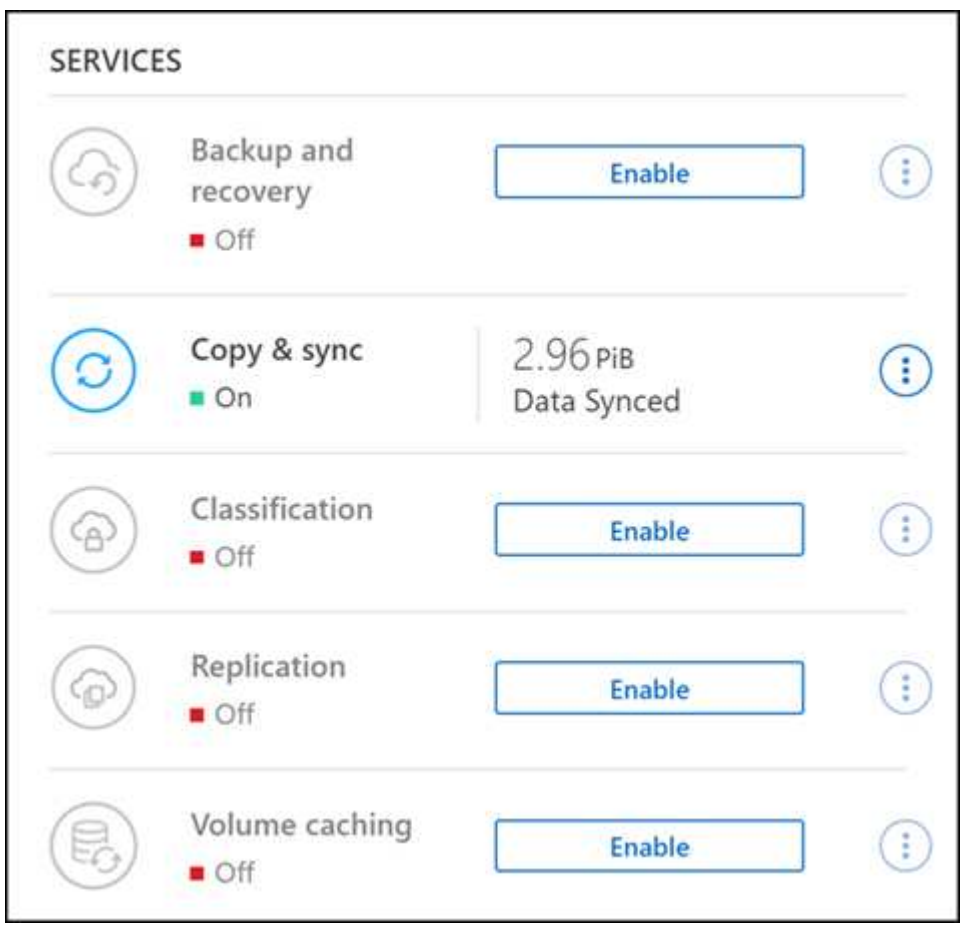

有关配置数据服务的详细信息、请参见:

- ["BlueXP](https://docs.netapp.com/us-en/bluexp-replication/task-replicating-data.html)[备](https://docs.netapp.com/us-en/bluexp-replication/task-replicating-data.html)[份和](https://docs.netapp.com/us-en/bluexp-replication/task-replicating-data.html)[恢](https://docs.netapp.com/us-en/bluexp-replication/task-replicating-data.html)[复](https://docs.netapp.com/us-en/bluexp-replication/task-replicating-data.html)["](https://docs.netapp.com/us-en/bluexp-replication/task-replicating-data.html) 为内部和云端的NetApp ONTAP数据、Kubnetes永久性卷、数据库和虚拟机提供高 效、安全且经济高效的数据保护。
- ["BlueXP](https://docs.netapp.com/us-en/bluexp-copy-sync/task-creating-relationships.html)[复制和同步](https://docs.netapp.com/us-en/bluexp-copy-sync/task-creating-relationships.html)["](https://docs.netapp.com/us-en/bluexp-copy-sync/task-creating-relationships.html) 是一种云复制和同步服务、用于在内部和云对象存储之间传输NAS数据。
- ["BlueXP](https://docs.netapp.com/us-en/bluexp-classification/index.html)[分类](https://docs.netapp.com/us-en/bluexp-classification/index.html)["](https://docs.netapp.com/us-en/bluexp-classification/index.html) 支持您扫描企业混合多云中的数据并对其进行分类。
- ["](https://docs.netapp.com/us-en/bluexp-replication/index.html)[复制数据](https://docs.netapp.com/us-en/bluexp-replication/index.html)["](https://docs.netapp.com/us-en/bluexp-replication/index.html) 在ONTAP存储系统之间进行备份和灾难恢复、以支持云端或云之间的备份和灾难恢复。
- ["](https://docs.netapp.com/us-en/bluexp-volume-caching/index.html)[卷](https://docs.netapp.com/us-en/bluexp-volume-caching/index.html)[缓](https://docs.netapp.com/us-en/bluexp-volume-caching/index.html)[存](https://docs.netapp.com/us-en/bluexp-volume-caching/index.html)["](https://docs.netapp.com/us-en/bluexp-volume-caching/index.html) 在远程位置提供永久性可写卷。您可以使用BlueXP卷缓存加快数据访问速度、或者从访问量较多的 卷卸载流量。

# <span id="page-26-0"></span>为**FSx for ONTAP**创建卷

设置工作环境后,您可以为 ONTAP 卷创建和挂载 FSX 。

#### 创建卷

您可以在BlueXP中从适用于ONTAP 的FSX工作环境创建和管理NFS、CIFS和iSCSI卷。使用 ONTAP 命令行界 面创建的卷也会显示在适用于 ONTAP 的 FSX 工作环境中。

关于此任务

您可以通过打开工作环境并选择\*卷\*选项卡来添加卷、也可以仅使用"画布"中的工作环境\*详细信息\*面板来添加 卷。此任务介绍如何使用\*详细信息\*面板添加卷。

#### 开始之前

- 您需要一个活动的 ["AWS](https://docs.netapp.com/us-en/bluexp-setup-admin/task-creating-connectors-aws.html) [中的](https://docs.netapp.com/us-en/bluexp-setup-admin/task-creating-connectors-aws.html)[连接器](https://docs.netapp.com/us-en/bluexp-setup-admin/task-creating-connectors-aws.html)["](https://docs.netapp.com/us-en/bluexp-setup-admin/task-creating-connectors-aws.html)。
- 如果要使用 SMB 、必须设置 DNS 和 Active Directory 。有关 DNS 和 Active Directory 网络配置的详细信息 ,请参见 ["AWS](https://docs.aws.amazon.com/fsx/latest/ONTAPGuide/self-manage-prereqs.html) [:使用自管理](https://docs.aws.amazon.com/fsx/latest/ONTAPGuide/self-manage-prereqs.html) [Microsoft AD](https://docs.aws.amazon.com/fsx/latest/ONTAPGuide/self-manage-prereqs.html) [的前提](https://docs.aws.amazon.com/fsx/latest/ONTAPGuide/self-manage-prereqs.html)[条](https://docs.aws.amazon.com/fsx/latest/ONTAPGuide/self-manage-prereqs.html)[件](https://docs.aws.amazon.com/fsx/latest/ONTAPGuide/self-manage-prereqs.html)["](https://docs.aws.amazon.com/fsx/latest/ONTAPGuide/self-manage-prereqs.html)。

步骤

- 1. 在Canvas上选择适用于ONTAP 的FSX工作环境。如果未启用 Connector , 系统将提示您添加一个。
- 2. 在\*详细信息\*面板中、使用三个点( )打开选项菜单。单击 \* 添加卷 \* 。

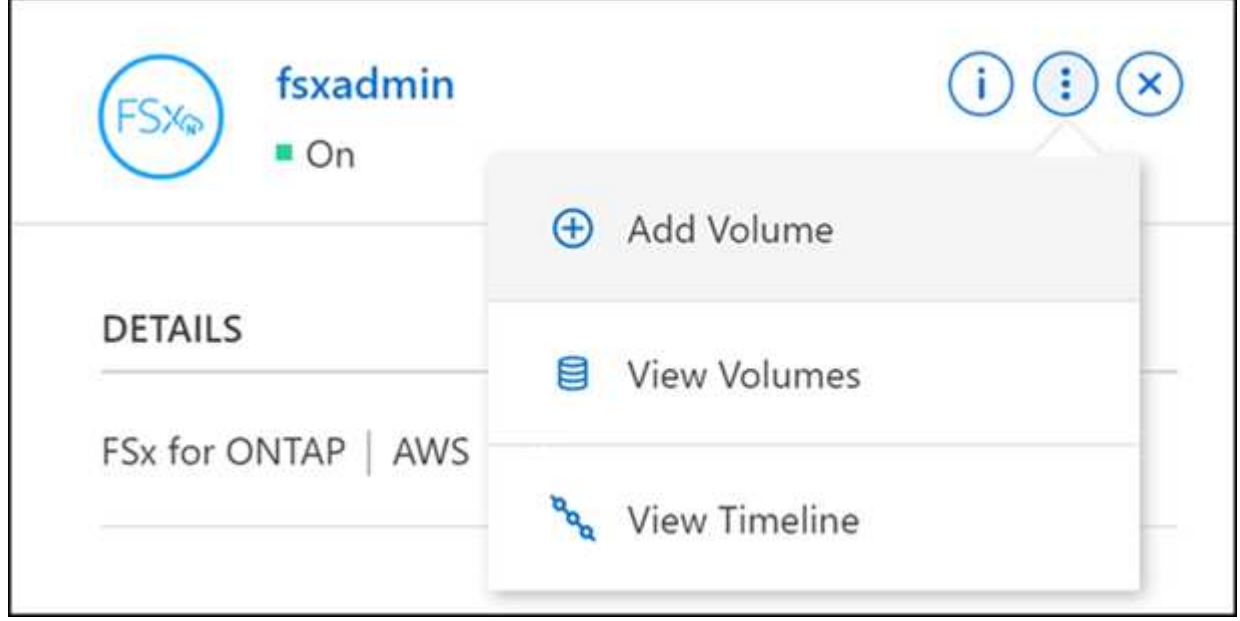

- 3. 卷详细信息、保护和标记
	- a. 输入新卷的名称。
- b. Storage VM (SVM)字段会根据您的工作环境名称自动填充SVM。
- c. 输入卷大小并选择一个单位( GiB 或 TiB )。请注意,卷大小将随使用量增长而增加。
- d. 选择快照策略。默认情况下,每小时(保留最后六个副本),每天(保留最后两个副本)和每周(保留 最后两个副本)创建一个快照。
- e. (可选)通过单击加号并输入标记名称和值来创建标记以对卷进行分类。
- f. (可选)选择优化选项以创建FlexGroup 并在集群中分布卷数据。

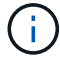

FlexGroup分发仅适用于NFS和CIFS卷协议。

- 4. 卷协议:
	- a. 选择NFS、CIFS或iSCSI卷协议。

**NFS**

i. 选择访问控制策略。

ii. 选择 NFS 版本。

iii. 选择自定义导出策略。单击信息图标以查看有效值条件。

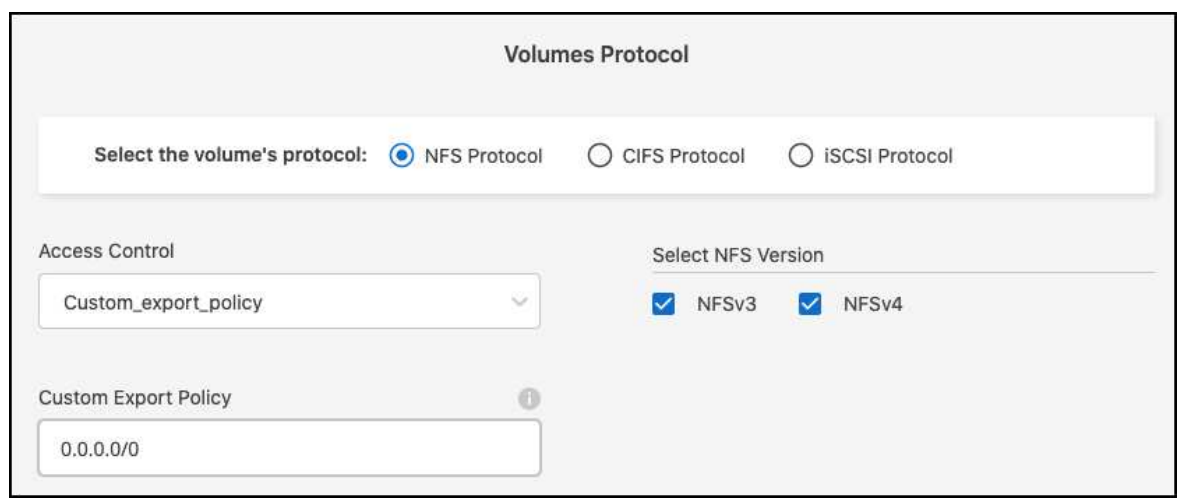

**CIFS**

- i. 输入共享名称。
- ii. 输入以分号分隔的用户或组。
- iii. 选择卷的权限级别。

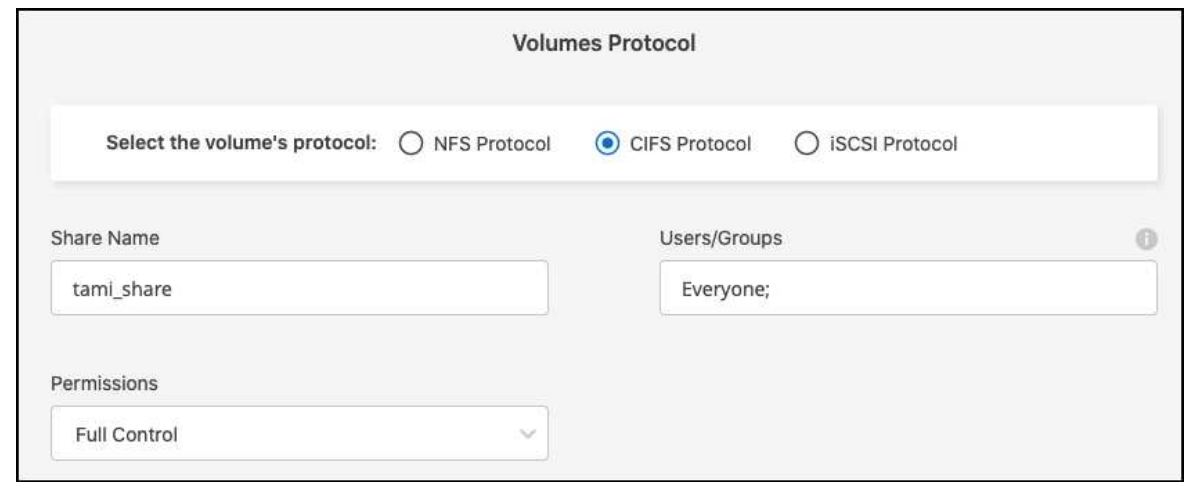

- iv. 如果这是此工作环境中的第一个 CIFS 卷,则系统将提示您使用 *Active Directory* 或 *Workgroup* 设置配置 CIFS 连接。
	- 如果选择工作组设置,请输入为 CIFS 配置的工作组的服务器和工作组名称。
	- 如果选择 Active Directory 设置,则需要提供以下配置信息。

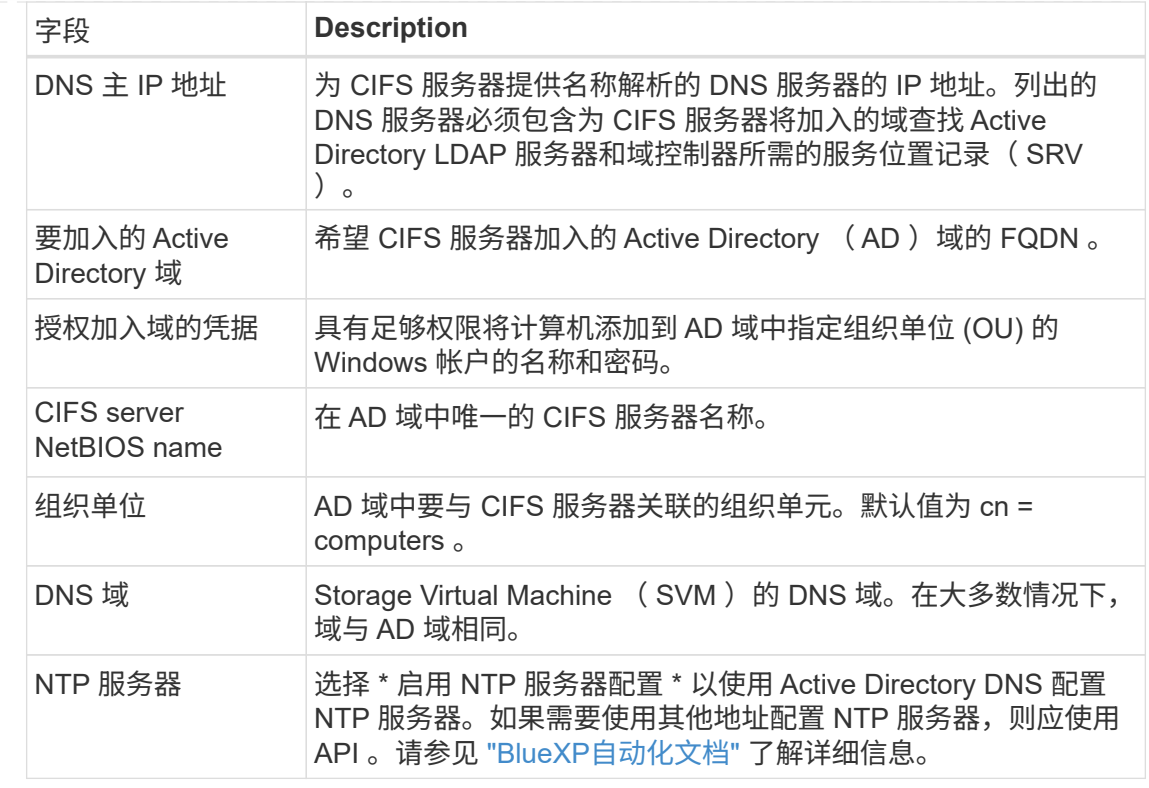

#### **iSCSI**

您可以使用现有启动程序组或创建新启动程序组来连接LUN。要映射现有启动程序组、请选择操作 系统以及一个或多个启动程序组。

要创建新启动程序组、请执行以下操作:

i. 选择"新建**"**。

ii. 选择操作系统。

- iii. 单击以添加一个或多个主机iSCSI限定名称(IQN)。您可以选择现有IQN或添加新IQN。有关如何 查找卷的IQN的详细信息、请参见 ["](https://docs.netapp.com/us-en/bluexp-cloud-volumes-ontap/task-connect-lun.html)[将主](https://docs.netapp.com/us-en/bluexp-cloud-volumes-ontap/task-connect-lun.html)[机](https://docs.netapp.com/us-en/bluexp-cloud-volumes-ontap/task-connect-lun.html)[连接](https://docs.netapp.com/us-en/bluexp-cloud-volumes-ontap/task-connect-lun.html)[到](https://docs.netapp.com/us-en/bluexp-cloud-volumes-ontap/task-connect-lun.html)[LUN"](https://docs.netapp.com/us-en/bluexp-cloud-volumes-ontap/task-connect-lun.html)。
- iv. 输入一个"启动程序组名称**"**。

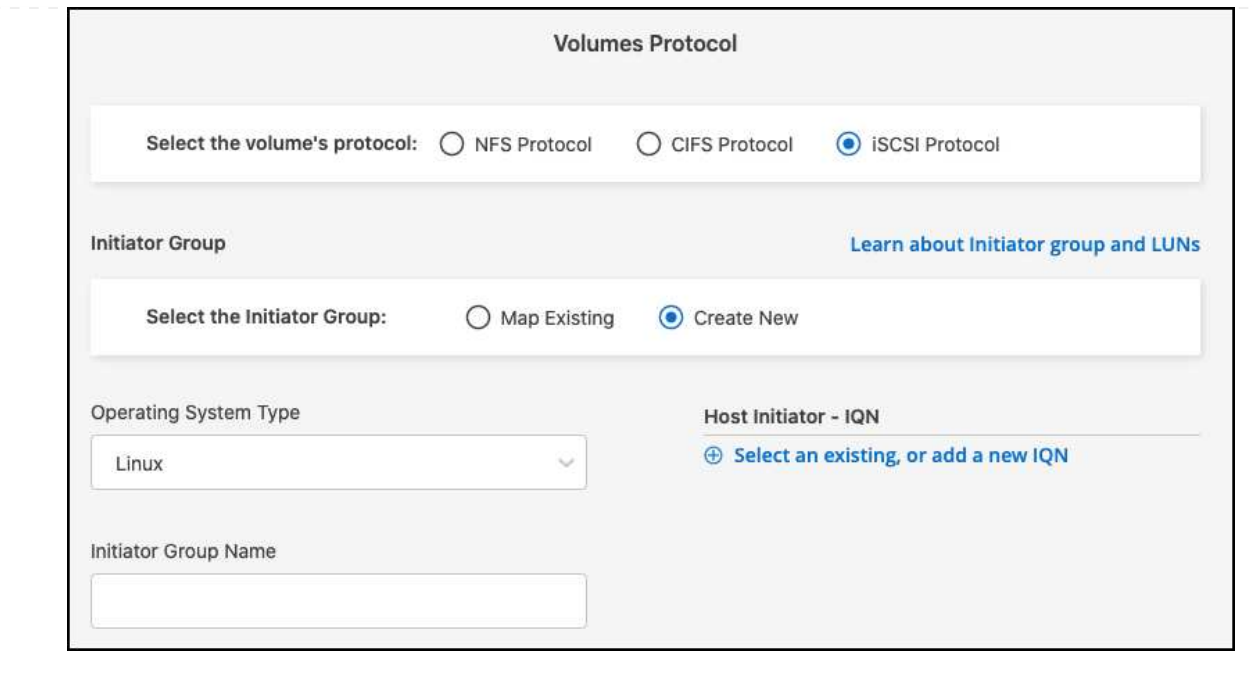

5. 使用情况配置文件和分层

a. 默认情况下, \* 存储效率 \* 处于禁用状态。您可以更改此设置以启用重复数据删除和数据压缩。

b. 默认情况下, \* 分层策略 \* 设置为 \* 仅 Snapshot \* 。您可以根据需要选择其他分层策略。

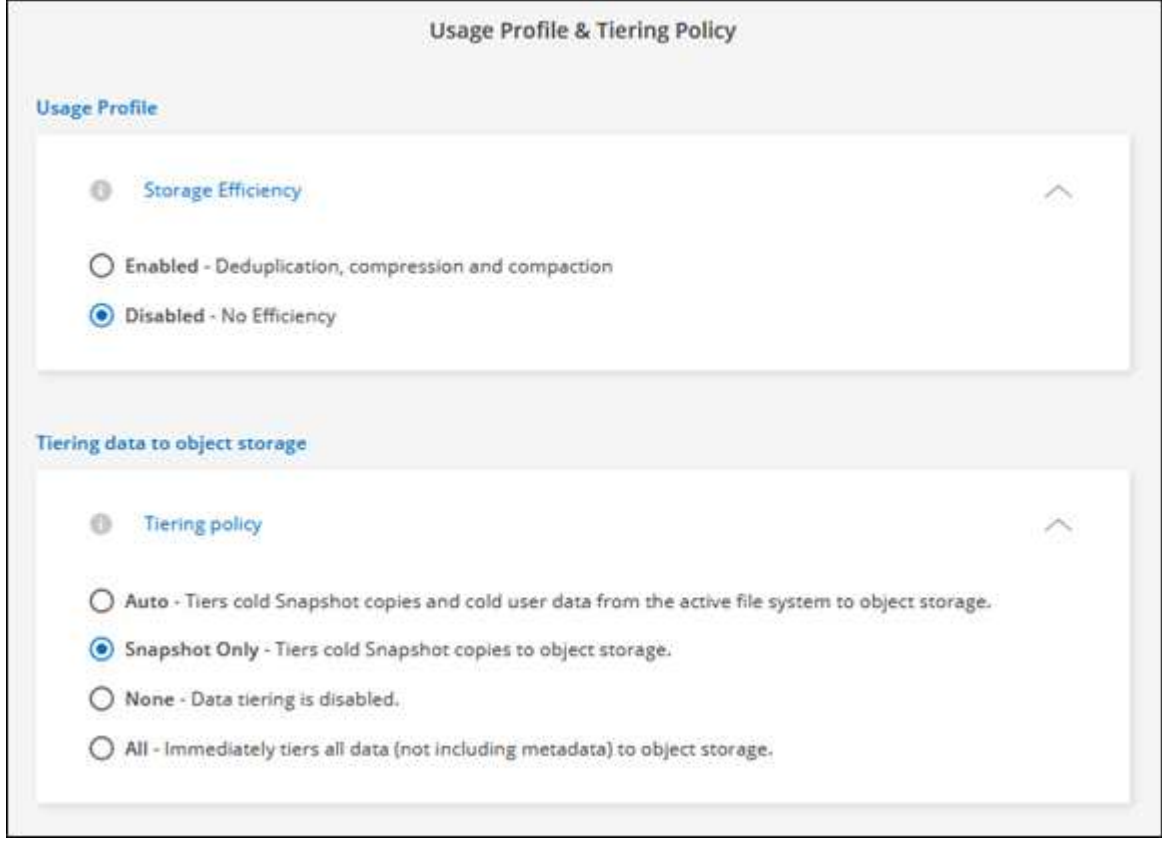

c. 如果选择了优化(FlexGroup)、则必须指定要在其中分布卷数据的成分卷数。我们强烈建议使用偶数的成 分卷、以确保数据分布均匀。

6. \* 审阅 \*: 查看卷配置。单击\*上一步\*以更改设置、或单击\*添加\*以创建卷。

#### 结果

此时,新卷将添加到工作环境中。

### 挂载卷

从BlueXP中访问挂载说明、以便将卷挂载到主机。

#### 关于此任务

您可以通过打开工作环境并选择\*卷\*选项卡来挂载卷、也可以直接使用"画布"中的工作环境\*详细信息\*面板来挂 载卷。此任务介绍如何使用\*详细信息\*面板添加卷。

#### 步骤

- 1. 在Canvas上选择适用于ONTAP 的FSX工作环境。
- 2. 在\*详细信息\*面板中、使用三个点图标( )打开选项菜单。单击\*查看卷\*。

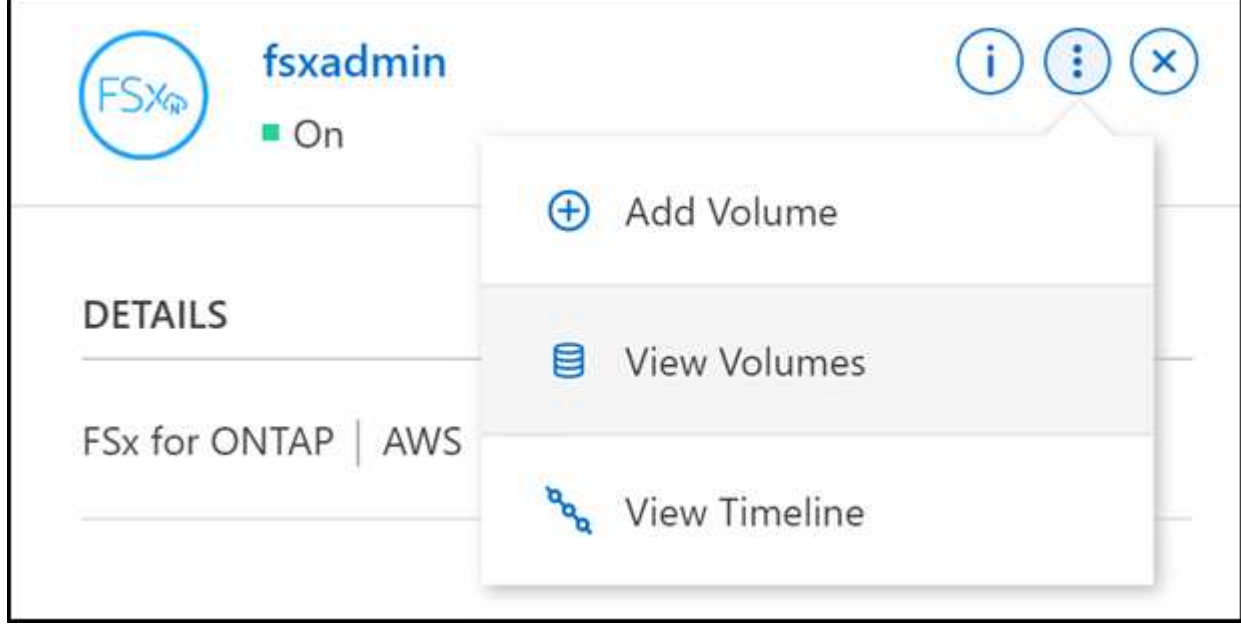

3. 使用\*管理卷\*打开\*卷操作\*菜单。单击\*挂载命令\*、然后按照说明挂载卷。

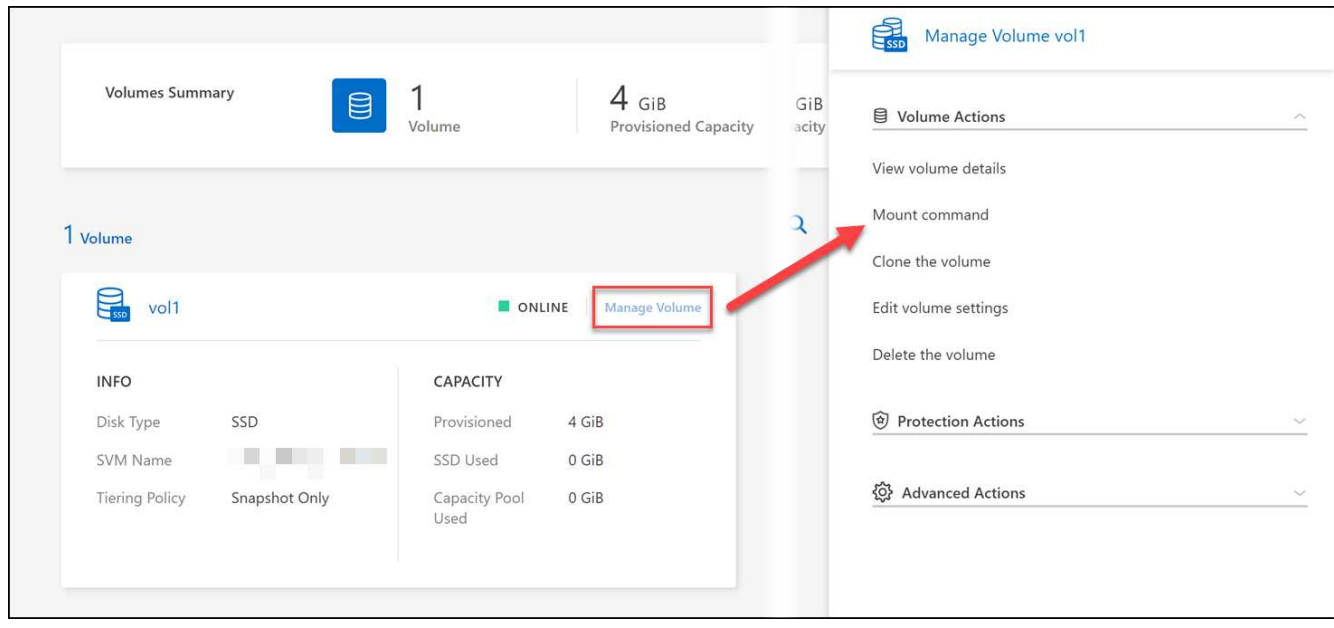

结果 此时、卷将挂载到主机。

# <span id="page-32-0"></span>管理**FSx for ONTAP**的卷

您可以使用BlueXP查看和管理卷、克隆和快照、以及更改适用于ONTAP 的FSX的分层策 略。

### 查看卷详细信息

创建卷后、您可以查看配置详细信息。

1. 打开工作环境。

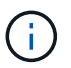

您可以将鼠标悬停在卷名称上以显示卷类型。

- 2. 打开卷选项卡并选择\*管理卷\*以打开\*卷操作\*菜单。
- 3. 选择\*查看卷详细信息\*。

### 编辑卷

创建卷后,您可以随时对其进行修改。

#### 步骤

- 1. 打开工作环境。
- 2. 打开卷选项卡并选择\*管理卷\*以打开\*卷操作\*菜单。
- 3. 选择\*编辑卷设置\*。
- 4. 选择 \* 应用 \* 。

### 克隆卷

创建卷后,您可以从新 Snapshot 创建新的读写卷。

#### 步骤

- 1. 打开工作环境。
- 2. 打开卷选项卡并选择\*管理卷\*以打开\*卷操作\*菜单。
- 3. 选择\*克隆卷\*。
- 4. 输入克隆卷的名称。
- 5. 选择 \* 克隆 \* 。

### 管理卷标记

您可以添加、修改或删除卷标记。在BlueXP中添加的标记将反映在AWS管理控制台中。与AWS管理控制台同步 标记可能需要长达一小时的时间。

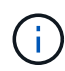

在与AWS同步之前、您无法编辑在BlueXP中创建的卷标记。这可能需要长达一小时的时间。如 果\*管理卷标记\*选项呈灰色显示、则AWS尚未同步卷标记。

#### 步骤

- 1. 打开工作环境。
- 2. 打开卷选项卡并选择\*管理卷\*以打开\*卷操作\*菜单。
- 3. 选择\*管理卷标记\*。
- 4. 选择\*保存\*以应用所做的更改。

### 管理 **Snapshot** 副本

Snapshot 副本可为卷提供时间点副本。创建 Snapshot 副本并将数据还原到新卷。

步骤

- 1. 打开工作环境。
- 2. 打开卷选项卡并选择\*管理卷\*以打开\*保护操作\*菜单。
- 3. 选择一个可用选项来管理Snapshot副本:
	- \* 创建 Snapshot 副本 \*
	- \* 从 Snapshot 副本还原 \*
- 4. 按照提示完成选定操作。

更改分层策略

更改卷的分层策略。

#### 步骤

1. 打开工作环境。

- 2. 打开卷选项卡并选择\*管理卷\*以打开\*高级操作\*菜单。
- 3. 选择\*更改分层策略\*。
- 4. 选择一个新的卷分层策略, 然后单击 \* 更改 \* 。

### 删除卷

删除不再需要的卷。

开始之前

您不能使用BlueXP删除先前属于SnapMirror关系的卷。必须使用 AWS 管理控制台或命令行界面删除 SnapMirror 卷。

步骤

- 1. 打开工作环境。
- 2. 打开卷选项卡并选择\*管理卷\*以打开\*卷操作\*菜单。
- 3. 选择\*删除卷\*。
- 4. 输入工作环境名称并确认要删除此卷。从BlueXP中完全删除卷可能需要长达一个小时的时间。

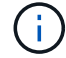

如果您尝试删除克隆的卷,则会收到错误。

## <span id="page-34-0"></span>为**FSx for ONTAP**添加和管理**Storage VM**

创建工作环境后、您可以在受管FSx for ONTAP集群上添加、查看和管理Storage Virtual Machine (VM)(也称为\_SVM\_)。

### 添加**Storage VM**

使用BlueXP、您可以向FSx for ONTAP文件系统添加Storage VM、但最多不得超过允许的最大数量。请参见 ["AWS](https://docs.aws.amazon.com/fsx/latest/ONTAPGuide/managing-svms.html)[:管理适用于](https://docs.aws.amazon.com/fsx/latest/ONTAPGuide/managing-svms.html)[ONTAP Storage Virtual Machine](https://docs.aws.amazon.com/fsx/latest/ONTAPGuide/managing-svms.html)[的](https://docs.aws.amazon.com/fsx/latest/ONTAPGuide/managing-svms.html)[FSx"](https://docs.aws.amazon.com/fsx/latest/ONTAPGuide/managing-svms.html) 了解详细信息。

#### 关于此任务

您可以通过打开工作环境并选择\*Storage VM\*选项卡或从工作环境\*Overview\*面板添加Storage VM。此任务介 绍如何使用\*存储VM\*面板添加Storage VM。

#### 开始之前

- 您需要一个活动的 ["AWS](https://docs.netapp.com/us-en/bluexp-setup-admin/task-creating-connectors-aws.html) [中的](https://docs.netapp.com/us-en/bluexp-setup-admin/task-creating-connectors-aws.html)[连接器](https://docs.netapp.com/us-en/bluexp-setup-admin/task-creating-connectors-aws.html)["](https://docs.netapp.com/us-en/bluexp-setup-admin/task-creating-connectors-aws.html)。
- 创建一个或多个Storage VM。请参见 ["](https://docs.netapp.com/us-en/bluexp-cloud-volumes-ontap/task-managing-svms.html)[在](https://docs.netapp.com/us-en/bluexp-cloud-volumes-ontap/task-managing-svms.html)[BlueXP](https://docs.netapp.com/us-en/bluexp-cloud-volumes-ontap/task-managing-svms.html)[中管理](https://docs.netapp.com/us-en/bluexp-cloud-volumes-ontap/task-managing-svms.html)[Storage VM"](https://docs.netapp.com/us-en/bluexp-cloud-volumes-ontap/task-managing-svms.html) 了解详细信息。

步骤

1. 在Canvas上选择适用于ONTAP 的FSX工作环境。如果未启用 Connector ,系统将提示您添加一个。

2. 选择\*存储VM\*面板。此时将显示现有SVM。选择添加**SVM**以添加新的SVM。

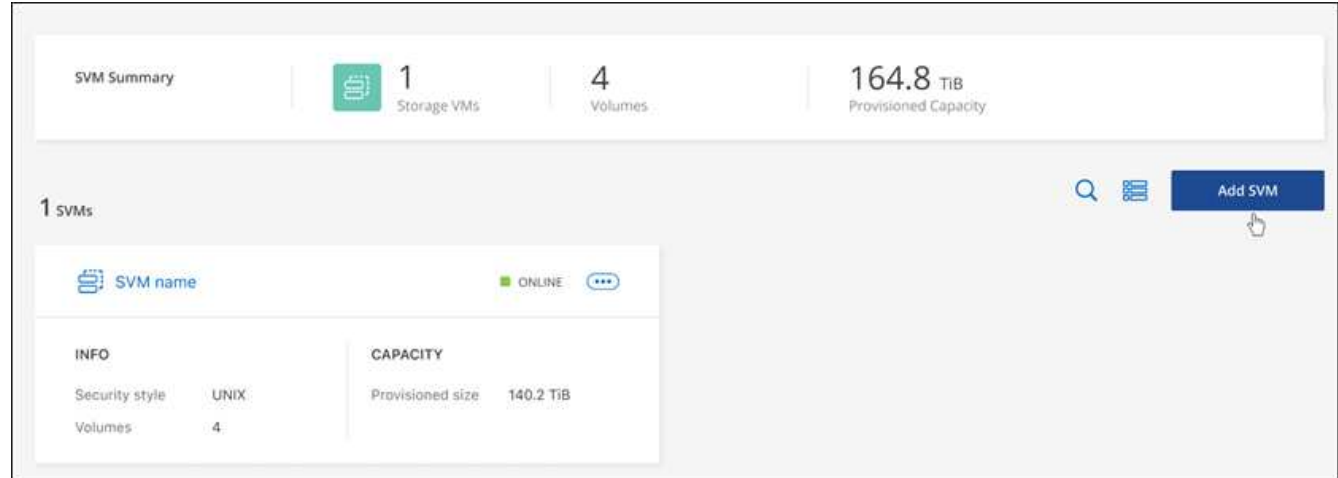

#### 3. 添加**Storage Virtual Machiner**

- a. 输入Storage VM的名称。
- b. 选择已配置的Storage VM根卷安全模式。有效值为 **UNIT**、 **NTFS**或混合。
- c. (可选)指定Storage VM管理密码。
- d. (可选)单击加号并输入标记名称和值、最多创建50个标记以对SVM进行分类。
- e. 选择添加以添加Storage VM。

#### 结果

此时、新的Storage VM将添加到工作环境和FSx for ONTAP文件系统中。

### 管理**Storage VM**

您可以查看Storage VM详细信息、管理标记、设置SMB/CCIFS连接或删除Storage SVM。

开始之前

您需要一个活动的 ["AWS](https://docs.netapp.com/us-en/bluexp-setup-admin/task-creating-connectors-aws.html) [中的](https://docs.netapp.com/us-en/bluexp-setup-admin/task-creating-connectors-aws.html)[连接器](https://docs.netapp.com/us-en/bluexp-setup-admin/task-creating-connectors-aws.html)["](https://docs.netapp.com/us-en/bluexp-setup-admin/task-creating-connectors-aws.html)。

#### 步骤

- 1. 在Canvas上选择适用于ONTAP 的FSX工作环境。如果未启用 Connector , 系统将提示您添加一个。
- 2. 选择\*存储VM\*面板。
- 3. 使用三个点()以打开Storage VM的选项菜单。

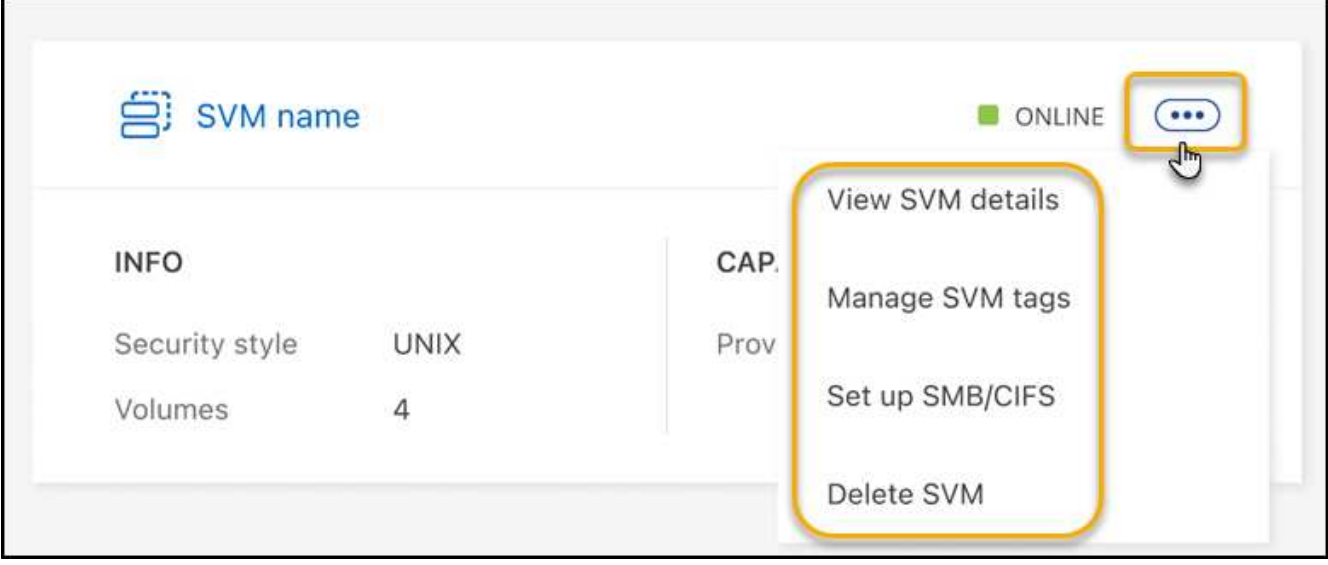

- 4. 选择一个菜单选项以查看或管理Storage VM设置。
	- 查看**SVM**详细信息:您可以查看详细信息,包括根卷、安全模式、允许的协议、Active Directory域和标 记。
	- 管理**SVM**标记:您可以添加、编辑或删除Storage VM标记。您所做的更改将与AWS管理控制台同步。
	- 设置**SMB/CIFS**:如果这是此工作环境的第一个CIFS连接,系统将提示您使用\_Active Directory\_ 或\_Workgroup\_设置配置CIFS连接。
		- 如果选择工作组设置,请输入为 CIFS 配置的工作组的服务器和工作组名称。
		- 如果选择 Active Directory 设置,则需要提供以下配置信息。

#### **Active Directory** 配置

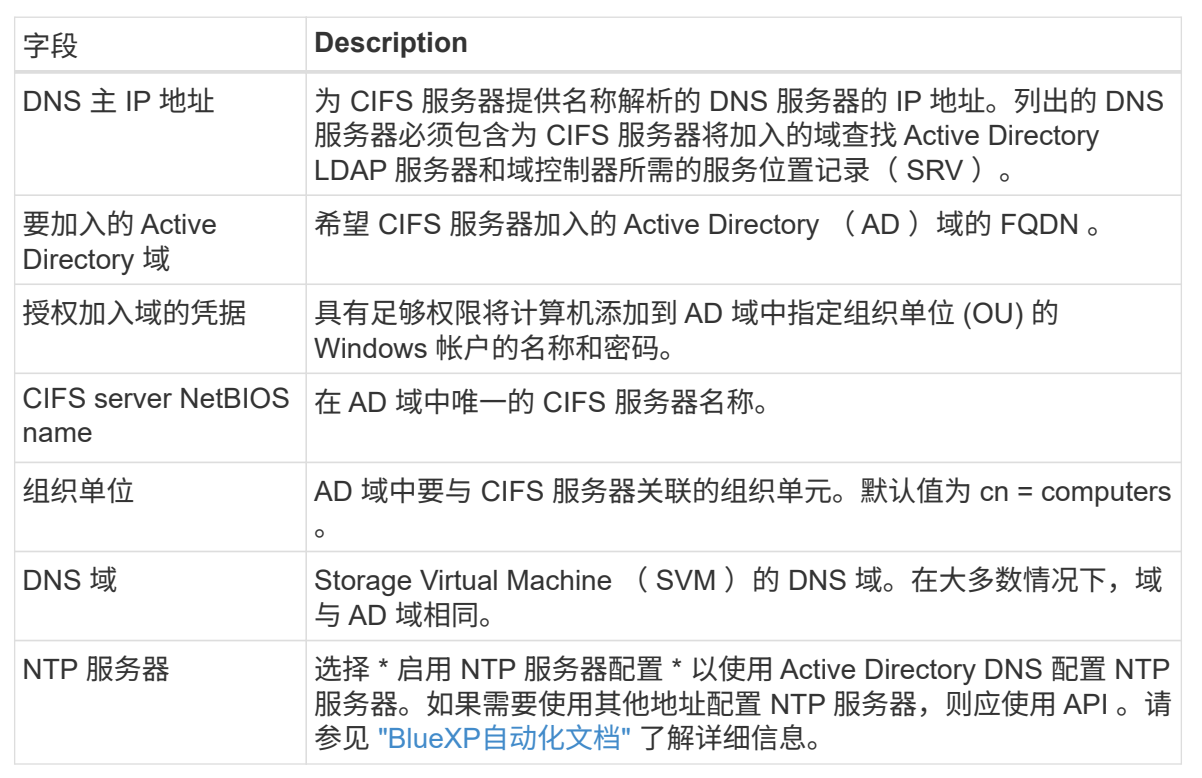

◦ 删除**SVM**:您可以删除此Storage VM。要将其删除、必须验证Storage VM名称。

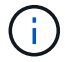

在删除Storage VM之前、必须先删除此Storage VM上的所有卷。

# <span id="page-38-0"></span>知识和支持

# <span id="page-38-1"></span>注册以获得支持

要获得BlueXP及其存储解决方案和服务的特定技术支持、需要注册支持。要为Cloud Volumes ONTAP系统启用关键工作流、还需要注册支持服务。

注册获取支持不会为云提供商文件服务启用NetApp支持。有关与云提供商文件服务、其基础架构或使用该服务 的任何解决方案相关的技术支持、请参阅该产品的BlueXP文档中的"获得帮助"。

- ["](https://docs.netapp.com/us-en/bluexp-fsx-ontap/start/concept-fsx-aws.html#getting-help)[适用于](https://docs.netapp.com/us-en/bluexp-fsx-ontap/start/concept-fsx-aws.html#getting-help) [ONTAP](https://docs.netapp.com/us-en/bluexp-fsx-ontap/start/concept-fsx-aws.html#getting-help) [的](https://docs.netapp.com/us-en/bluexp-fsx-ontap/start/concept-fsx-aws.html#getting-help) [Amazon FSX"](https://docs.netapp.com/us-en/bluexp-fsx-ontap/start/concept-fsx-aws.html#getting-help)
- ["Azure NetApp Files"](https://docs.netapp.com/us-en/bluexp-azure-netapp-files/concept-azure-netapp-files.html#getting-help)
- ["](https://docs.netapp.com/us-en/bluexp-cloud-volumes-service-gcp/concept-cvs-gcp.html#getting-help)[适用于](https://docs.netapp.com/us-en/bluexp-cloud-volumes-service-gcp/concept-cvs-gcp.html#getting-help) [Google Cloud](https://docs.netapp.com/us-en/bluexp-cloud-volumes-service-gcp/concept-cvs-gcp.html#getting-help) [的](https://docs.netapp.com/us-en/bluexp-cloud-volumes-service-gcp/concept-cvs-gcp.html#getting-help) [Cloud Volumes Service"](https://docs.netapp.com/us-en/bluexp-cloud-volumes-service-gcp/concept-cvs-gcp.html#getting-help)

### 支持注册概述

激活支持授权有两种形式的注册:

• 注册您的BlueXP帐户ID支持订阅(您的20位960xxxxxxxxx序列号、位于BlueXP的支持资源页面上)。

这是您在BlueXP中使用的任何服务的单一支持订阅ID。必须注册每个BlueXP帐户级别的支持订阅。

• 在云提供商的市场中注册与订阅关联的Cloud Volumes ONTAP 序列号(即20位909201xxxxxxxx序列号)。

这些序列号通常称为\_PAYGO序列号、并由BlueXP在部署Cloud Volumes ONTAP 时生成。

注册这两种类型的序列号可实现打开支持服务单和自动生成案例等功能。要完成注册、请按如下所述将NetApp 支持站点(NSS)帐户添加到BlueXP中。

### 注册**BlueXP**帐户以获得**NetApp**支持

要注册支持并激活支持授权、BlueXP帐户中的一个用户必须将NetApp 支持站点 帐户与其BlueXP登录名关联。 如何注册NetApp支持取决于您是否已拥有NetApp 支持站点 (NSS)帐户。

<span id="page-38-2"></span>具有**NSS**帐户的现有客户

如果您是拥有NSS帐户的NetApp客户、则只需通过BlueXP注册支持即可。

#### 步骤

- 1. 在BlueXP控制台的右上角、选择设置图标、然后选择\*凭据\*。
- 2. 选择\*用户凭据\*。
- 3. 选择\*添加NSS凭证\*,然后按照NetApp 支持站点(NSS)鉴定提示进行操作。
- 4. 要确认注册过程是否成功,请选择帮助图标,然后选择\*Support\*。

"资源"页面应显示您的帐户已注册支持。

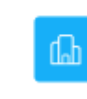

 $\odot$  Registered for Support Support Registration

请注意、其他BlueXP用户如果没有将NetApp 支持站点 帐户与其BlueXP登录关联、则不会看到此相同的支 持注册状态。但是、这并不意味着您的BlueXP帐户未注册支持。只要帐户中有一个用户执行了这些步骤、您 的帐户即已注册。

现有客户、但无**NSS**帐户

如果您是现有许可证和序列号但拥有\_no\_nss帐户的现有NetApp客户、则需要创建一个NSS帐户并将其 与BlueXP登录关联。

步骤

1. 完成以创建NetApp 支持站点 帐户 ["NetApp](https://mysupport.netapp.com/site/user/registration) [支持](https://mysupport.netapp.com/site/user/registration)[站点](https://mysupport.netapp.com/site/user/registration) [用户](https://mysupport.netapp.com/site/user/registration)[注册表](https://mysupport.netapp.com/site/user/registration)["](https://mysupport.netapp.com/site/user/registration)

a. 请务必选择适当的用户级别、通常为\* NetApp客户/最终用户\*。

b. 请务必复制上面用于序列号字段的BlueXP帐户序列号(960xxxx)。这样可以加快帐户处理速度。

2. 完成下的步骤、将新的NSS帐户与BlueXP登录关联起来 [具有](#page-38-2)[NSS](#page-38-2)[帐户的现](#page-38-2)[有](#page-38-2)[客户](#page-38-2)。

#### **NetApp**的新品牌

如果您是NetApp的新客户、并且没有NSS帐户、请按照以下每个步骤进行操作。

步骤

1. 在BlueXP控制台的右上角、选择帮助图标、然后选择\*支持\*。

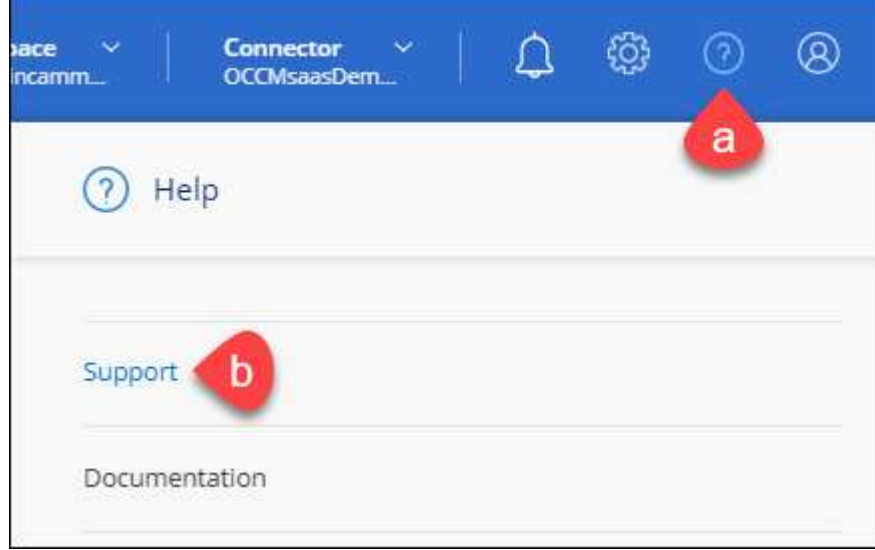

2. 从支持注册页面找到您的帐户ID序列号。

#### A Not Registered

Add your NetApp Support Site (NSS) credentials to BlueXP Follow these instructions to register for support in case you don't have an NSS account yet.

- 3. 导航到 ["NetApp](https://register.netapp.com)[的支持](https://register.netapp.com)[注册站点](https://register.netapp.com)["](https://register.netapp.com) 并选择\*我不是NetApp注册客户\*。
- 4. 填写必填字段(带有红色星号的字段)。
- 5. 在\*产品线\*字段中、选择\*云管理器\*、然后选择适用的计费提供商。
- 6. 复制上述第2步中的帐户序列号、完成安全检查、然后确认您已阅读NetApp的全球数据隐私政策。

系统会立即向提供的邮箱发送一封电子邮件、以完成此安全事务。如果验证电子邮件未在几分钟内收到、请 务必检查您的垃圾邮件文件夹。

7. 在电子邮件中确认操作。

确认将向NetApp提交您的请求、并建议您创建NetApp 支持站点 帐户。

- 8. 完成以创建NetApp 支持站点 帐户 ["NetApp](https://mysupport.netapp.com/site/user/registration) [支持](https://mysupport.netapp.com/site/user/registration)[站点](https://mysupport.netapp.com/site/user/registration) [用户](https://mysupport.netapp.com/site/user/registration)[注册表](https://mysupport.netapp.com/site/user/registration)["](https://mysupport.netapp.com/site/user/registration)
	- a. 请务必选择适当的用户级别、通常为\* NetApp客户/最终用户\*。
	- b. 请务必复制上面用于序列号字段的帐户序列号(960xxxx)。这样可以加快帐户处理速度。

完成后

在此过程中、NetApp应与您联系。这是针对新用户的一次性入职练习。

拥有NetApp 支持站点 帐户后、通过完成下的步骤将帐户与BlueXP登录关联起来 [具有](#page-38-2)[NSS](#page-38-2)[帐户的现](#page-38-2)[有](#page-38-2)[客户](#page-38-2)。

### 关联**Cloud Volumes ONTAP**支持的**NSS**凭据

要为Cloud Volumes ONTAP启用以下关键工作流、需要将NetApp 支持站点 凭据与BlueXP帐户相关联:

• 注册按需购买Cloud Volumes ONTAP系统以获得支持

要激活对系统的支持并访问 NetApp 技术支持资源,需要提供 NSS 帐户。

• 自带许可证时部署Cloud Volumes ONTAP (BYOL)

需要提供您的NSS帐户、以便BlueXP可以上传您的许可证密钥并为您购买的期限启用订阅。这包括自动更 新期限续订。

• 将Cloud Volumes ONTAP 软件升级到最新版本

将NSS凭据与BlueXP帐户关联与与与BlueXP用户登录关联的NSS帐户不同。

这些NSS凭据与您的特定BlueXP帐户ID关联。属于BlueXP帐户的用户可以从\*支持> NSS管理\*访问这些凭据。

- 如果您拥有客户级别的帐户、则可以添加一个或多个NSS帐户。
- 如果您拥有合作伙伴或经销商帐户、则可以添加一个或多个NSS帐户、但不能将其与客户级别的帐户同时添 加。

1. 在BlueXP控制台的右上角、选择帮助图标、然后选择\*支持\*。

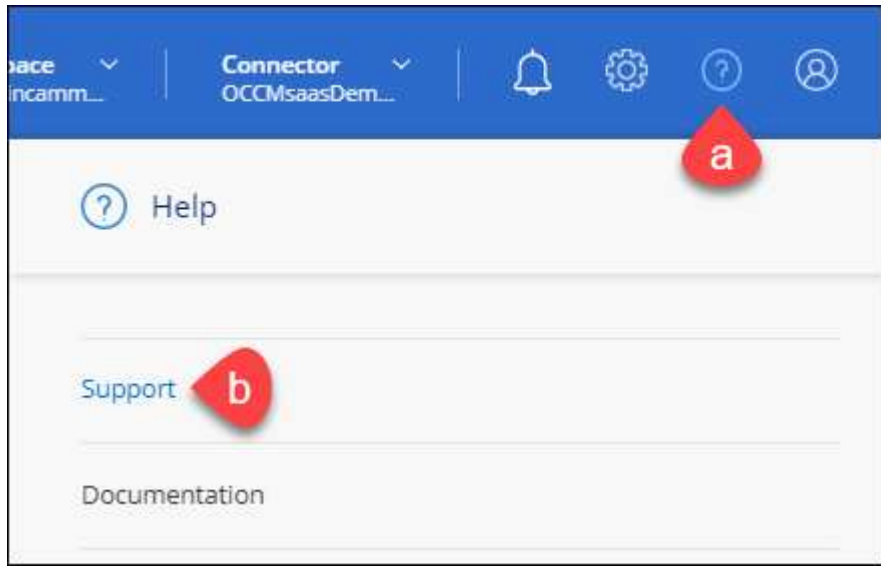

- 2. 选择\* NSS管理>添加NSS帐户\*。
- 3. 出现提示时、选择\*继续\*以重定向到Microsoft登录页面。

NetApp 使用 Microsoft Azure Active Directory 作为身份提供程序来提供特定于支持和许可的身份验证服务。

4. 在登录页面上,提供 NetApp 支持站点注册的电子邮件地址和密码以执行身份验证过程。

通过这些操作、BlueXP可以使用您的NSS帐户执行许可证下载、软件升级验证和未来支持注册等操作。

请注意以下事项:

- NSS帐户必须是客户级别的帐户(而不是来宾或临时帐户)。您可以拥有多个客户级别的NSS帐户。
- 如果此帐户是合作伙伴级别的帐户、则只能有一个NSS帐户。如果您尝试添加客户级别的NSS帐户、并 且存在合作伙伴级别的帐户、则会收到以下错误消息:

"此帐户不允许使用NSS客户类型、因为已存在不同类型的NSS用户。"

如果您已有客户级别的NSS帐户、并尝试添加合作伙伴级别的帐户、则也是如此。

◦ 成功登录后、NetApp将存储NSS用户名。

这是系统生成的ID、映射到您的电子邮件。在\* NSS Management\*页面上、您可以从显示电子邮件 ---菜单。

。如果您需要刷新登录凭据令牌、则中还会提供一个\*更新凭据\*选项 --- 菜单。

使用此选项将提示您重新登录。请注意、这些帐户的令牌将在90天后过期。系统将发布通知、提醒您注 意这一点。

## <span id="page-42-0"></span>获取帮助

NetApp通过多种方式为BlueXP及其云服务提供支持。全天候提供丰富的免费自助支持选 项,例如知识库( KB )文章和社区论坛。您的支持注册包括通过 Web 服务单提供的远程 技术支持。

### 获得云提供商文件服务支持

有关与云提供商文件服务、其基础架构或使用该服务的任何解决方案相关的技术支持、请参阅该产品的BlueXP 文档中的"获得帮助"。

- ["](https://docs.netapp.com/us-en/bluexp-fsx-ontap/start/concept-fsx-aws.html#getting-help)[适用于](https://docs.netapp.com/us-en/bluexp-fsx-ontap/start/concept-fsx-aws.html#getting-help) [ONTAP](https://docs.netapp.com/us-en/bluexp-fsx-ontap/start/concept-fsx-aws.html#getting-help) [的](https://docs.netapp.com/us-en/bluexp-fsx-ontap/start/concept-fsx-aws.html#getting-help) [Amazon FSX"](https://docs.netapp.com/us-en/bluexp-fsx-ontap/start/concept-fsx-aws.html#getting-help)
- ["Azure NetApp Files"](https://docs.netapp.com/us-en/bluexp-azure-netapp-files/concept-azure-netapp-files.html#getting-help)
- ["](https://docs.netapp.com/us-en/bluexp-cloud-volumes-service-gcp/concept-cvs-gcp.html#getting-help)[适用于](https://docs.netapp.com/us-en/bluexp-cloud-volumes-service-gcp/concept-cvs-gcp.html#getting-help) [Google Cloud](https://docs.netapp.com/us-en/bluexp-cloud-volumes-service-gcp/concept-cvs-gcp.html#getting-help) [的](https://docs.netapp.com/us-en/bluexp-cloud-volumes-service-gcp/concept-cvs-gcp.html#getting-help) [Cloud Volumes Service"](https://docs.netapp.com/us-en/bluexp-cloud-volumes-service-gcp/concept-cvs-gcp.html#getting-help)

要获得针对BlueXP及其存储解决方案和服务的技术支持、请使用下面所述的支持选项。

#### 使用自助支持选项

这些选项每周 7 天,每天 24 小时免费提供:

• 文档。

您当前正在查看的BlueXP文档。

• ["](https://kb.netapp.com/Cloud/BlueXP)[知](https://kb.netapp.com/Cloud/BlueXP)[识](https://kb.netapp.com/Cloud/BlueXP)[库](https://kb.netapp.com/Cloud/BlueXP)["](https://kb.netapp.com/Cloud/BlueXP)

搜索BlueXP知识库、查找有助于解决问题的文章。

• ["](http://community.netapp.com/)[社](http://community.netapp.com/)[区](http://community.netapp.com/)["](http://community.netapp.com/)

加入BlueXP社区、关注正在进行的讨论或创建新的讨论。

• mailto : [ng-cloudmanager-feedback@netapp.com](mailto:ng-cloudmanager-feedback@netapp.com) (反馈电子邮件)

我们非常重视您的反馈意见。提交反馈以帮助我们改进BlueXP。

#### 向**NetApp**支持部门创建案例

除了上述自助支持选项之外、您还可以在激活支持后与NetApp支持专家合作解决任何问题。

开始之前

- 要使用\*创建案例\*功能、您必须先将NetApp 支持站点 凭据与BlueXP登录名关联起来。 ["](https://docs.netapp.com/us-en/bluexp-setup-admin/task-manage-user-credentials.html)[了解如何管理](https://docs.netapp.com/us-en/bluexp-setup-admin/task-manage-user-credentials.html) [与](https://docs.netapp.com/us-en/bluexp-setup-admin/task-manage-user-credentials.html)[BlueXP](https://docs.netapp.com/us-en/bluexp-setup-admin/task-manage-user-credentials.html)[登](https://docs.netapp.com/us-en/bluexp-setup-admin/task-manage-user-credentials.html)[录](https://docs.netapp.com/us-en/bluexp-setup-admin/task-manage-user-credentials.html)[关](https://docs.netapp.com/us-en/bluexp-setup-admin/task-manage-user-credentials.html)[联](https://docs.netapp.com/us-en/bluexp-setup-admin/task-manage-user-credentials.html)[的凭据](https://docs.netapp.com/us-en/bluexp-setup-admin/task-manage-user-credentials.html)["](https://docs.netapp.com/us-en/bluexp-setup-admin/task-manage-user-credentials.html)。
- 如果您为具有序列号的ONTAP系统创建案例、则您的NSS帐户必须与该系统的序列号相关联。

步骤

1. 在BlueXP中、选择\*帮助>支持\*。

- 2. 在\*资源\*页面上、在技术支持下选择一个可用选项:
	- a. 如果您想通过电话与某人通话,请选择\*呼叫我们\*。系统会将您定向到netapp.com上的一个页面、其中 列出了您可以拨打的电话号码。
	- b. 选择\*创建案例\*向NetApp支持专家开立TT:
		- 服务:选择与问题描述 关联的服务。例如、当特定于技术支持问题描述 时、如果服务中包含工作流 或功能、则为BlueXP。
		- 工作环境:如果适用于存储、请选择\* Cloud Volumes ONTAP 或 on-Prem\*、然后选择关联的工作环 境。

工作环境列表属于您在服务顶部横幅中选择的BlueXP帐户、工作空间和Connector的范围。

▪ 案例优先级:选择案例的优先级、可以是"低"、"中"、"高"或"严重"。

要了解有关这些优先级的更多详细信息、请将鼠标悬停在字段名称旁边的信息图标上。

- \*问题描述 \*:提供问题的详细问题描述 、包括任何适用的错误消息或您执行的故障排除步骤。
- 其他电子邮件地址:如果您希望其他人了解此问题描述 、请输入其他电子邮件地址。
- 附件**(**可选**)**:一次最多上传五个附件。

每个文件的附件数限制为25 MB。支持以下文件扩展名:txt、log、pdf、jp6/jpeu、rtf、 doc/docx 、xls/xlsx和csv。

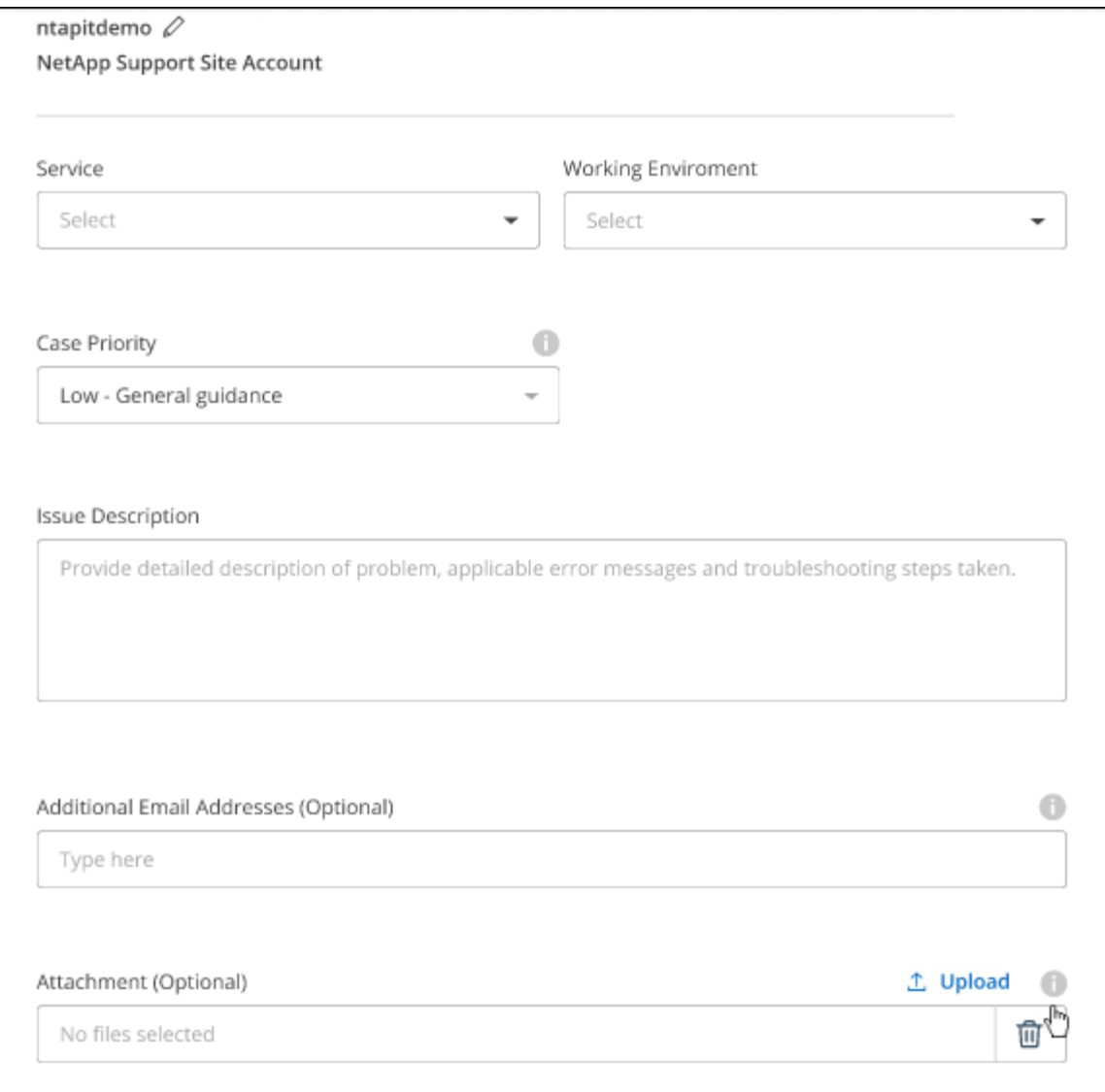

完成后

此时将显示一个弹出窗口、其中包含您的支持案例编号。NetApp支持专家将审核您的案例、并尽快与您联系。

要查看支持案例的历史记录,您可以选择\*设置>时间线\*并查找名为"创建支持案例"的操作。 最右侧的按钮可用 于展开操作以查看详细信息。

尝试创建案例时、您可能会遇到以下错误消息:

"您无权针对选定服务创建案例"

此错误可能意味着NSS帐户及其关联的记录公司与BlueXP帐户序列号(即960xxxx)或工作环境序列号。您可以使 用以下选项之一寻求帮助:

- 使用产品内聊天功能
- 通过提交非技术案例 <https://mysupport.netapp.com/site/help>

### 管理支持案例**(**预览**)**

您可以直接从BlueXP查看和管理活动的和已解决的支持案例。您可以管理与您的NSS帐户和公司关联的案例。

案例管理以预览形式提供。我们计划改进此体验、并在即将发布的版本中添加增强功能。请通过产品内聊天向我 们发送反馈。

请注意以下事项:

- 页面顶部的案例管理信息板提供了两个视图:
	- 左侧视图显示了您提供的用户NSS帐户在过去3个月内打开的案例总数。

◦ 右侧视图显示了过去3个月内根据用户NSS帐户在公司级别开立的案例总数。

此表中的结果反映了与选定视图相关的案例。

• 您可以添加或删除感兴趣的列、也可以筛选优先级和状态等列的内容。其他列仅提供排序功能。

有关更多详细信息、请查看以下步骤。

• 在每个案例级别、我们可以更新案例备注或关闭尚未处于"已关闭"或"待关闭"状态的案例。

步骤

- 1. 在BlueXP中、选择\*帮助>支持\*。
- 2. 选择\*案例管理\*,如果出现提示,请将您的NSS帐户添加到BlueXP。

"案例管理"页面显示了与您的BlueXP用户帐户关联的NSS帐户相关的已打开案例。此NSS帐户与\* NSS管理\* 页面顶部显示的NSS帐户相同。

- 3. 也可以修改表中显示的信息:
	- 在"组织案例"下,选择"查看"以查看与贵公司关联的所有案例。
	- 通过选择确切的日期范围或选择其他时间范围来修改日期范围。

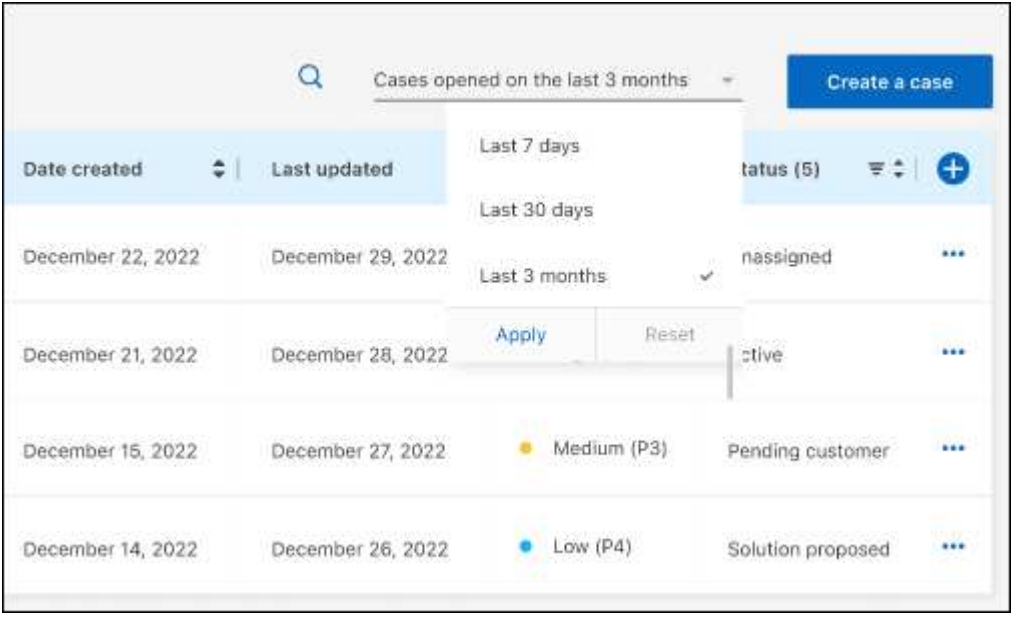

◦ 筛选列的内容。

◦

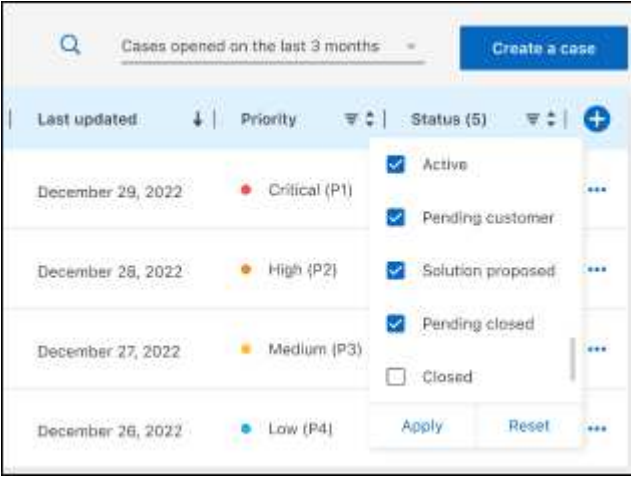

通过选择更改表中显示的列【十】然后选择要显示的列。

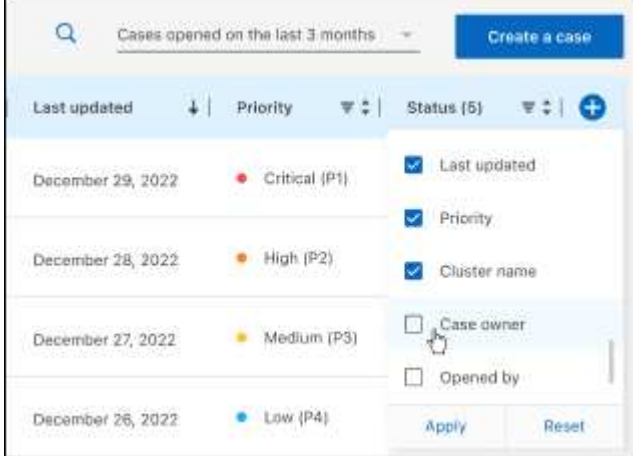

- 4. 通过选择管理现有案例 ••• 并选择一个可用选项:
	- 查看案例:查看有关特定案例的完整详细信息。
	- 更新案例注释:提供有关您的问题的更多详细信息、或者选择\*上传文件\*最多附加五个文件。

每个文件的附件数限制为25 MB。支持以下文件扩展名: txt、log、pdf、jp6/jpeu、rtf、 doc/docx 、xls/xlsx和csv。

◦ 关闭案例:提供关闭案例的详细原因,然后选择\*关闭案例\*。

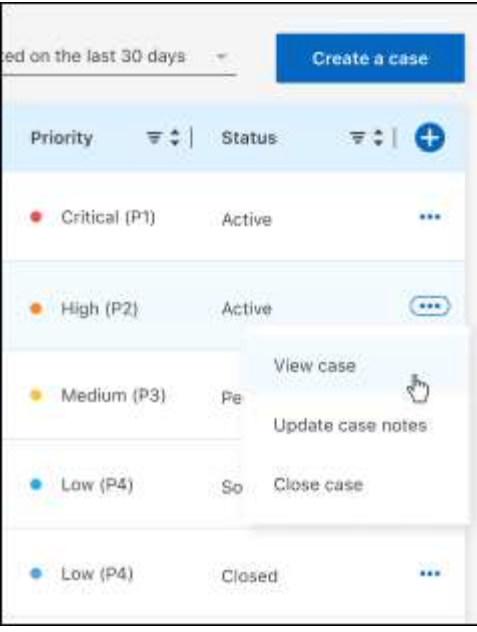

# <span id="page-48-0"></span>法律声明

法律声明提供对版权声明、商标、专利等的访问。

# <span id="page-48-1"></span>版权

["https://www.netapp.com/company/legal/copyright/"](https://www.netapp.com/company/legal/copyright/)

# <span id="page-48-2"></span>商标

NetApp 、 NetApp 徽标和 NetApp 商标页面上列出的标记是 NetApp 、 Inc. 的商标。其他公司和产品名称可能 是其各自所有者的商标。

["https://www.netapp.com/company/legal/trademarks/"](https://www.netapp.com/company/legal/trademarks/)

# <span id="page-48-3"></span>专利

有关 NetApp 拥有的专利的最新列表,请访问:

<https://www.netapp.com/pdf.html?item=/media/11887-patentspage.pdf>

# <span id="page-48-4"></span>隐私政策

["https://www.netapp.com/company/legal/privacy-policy/"](https://www.netapp.com/company/legal/privacy-policy/)

# <span id="page-48-5"></span>开放源代码

通知文件提供有关 NetApp 软件中使用的第三方版权和许可证的信息。

["BlueXP](https://docs.netapp.com/us-en/bluexp-setup-admin/media/notice.pdf)[通](https://docs.netapp.com/us-en/bluexp-setup-admin/media/notice.pdf)[知](https://docs.netapp.com/us-en/bluexp-setup-admin/media/notice.pdf)["](https://docs.netapp.com/us-en/bluexp-setup-admin/media/notice.pdf)

#### 版权信息

版权所有 © 2023 NetApp, Inc.。保留所有权利。中国印刷。未经版权所有者事先书面许可,本文档中受版权保 护的任何部分不得以任何形式或通过任何手段(图片、电子或机械方式,包括影印、录音、录像或存储在电子检 索系统中)进行复制。

从受版权保护的 NetApp 资料派生的软件受以下许可和免责声明的约束:

本软件由 NetApp 按"原样"提供,不含任何明示或暗示担保,包括但不限于适销性以及针对特定用途的适用性的 隐含担保,特此声明不承担任何责任。在任何情况下,对于因使用本软件而以任何方式造成的任何直接性、间接 性、偶然性、特殊性、惩罚性或后果性损失(包括但不限于购买替代商品或服务;使用、数据或利润方面的损失 ;或者业务中断),无论原因如何以及基于何种责任理论,无论出于合同、严格责任或侵权行为(包括疏忽或其 他行为),NetApp 均不承担责任,即使已被告知存在上述损失的可能性。

NetApp 保留在不另行通知的情况下随时对本文档所述的任何产品进行更改的权利。除非 NetApp 以书面形式明 确同意,否则 NetApp 不承担因使用本文档所述产品而产生的任何责任或义务。使用或购买本产品不表示获得 NetApp 的任何专利权、商标权或任何其他知识产权许可。

本手册中描述的产品可能受一项或多项美国专利、外国专利或正在申请的专利的保护。

有限权利说明:政府使用、复制或公开本文档受 DFARS 252.227-7013(2014 年 2 月)和 FAR 52.227-19 (2007 年 12 月)中"技术数据权利 — 非商用"条款第 (b)(3) 条规定的限制条件的约束。

本文档中所含数据与商业产品和/或商业服务(定义见 FAR 2.101)相关,属于 NetApp, Inc. 的专有信息。根据 本协议提供的所有 NetApp 技术数据和计算机软件具有商业性质,并完全由私人出资开发。 美国政府对这些数 据的使用权具有非排他性、全球性、受限且不可撤销的许可,该许可既不可转让,也不可再许可,但仅限在与交 付数据所依据的美国政府合同有关且受合同支持的情况下使用。除本文档规定的情形外,未经 NetApp, Inc. 事先 书面批准,不得使用、披露、复制、修改、操作或显示这些数据。美国政府对国防部的授权仅限于 DFARS 的第 252.227-7015(b)(2014 年 2 月)条款中明确的权利。

商标信息

NetApp、NetApp 标识和 <http://www.netapp.com/TM> 上所列的商标是 NetApp, Inc. 的商标。其他公司和产品名 称可能是其各自所有者的商标。